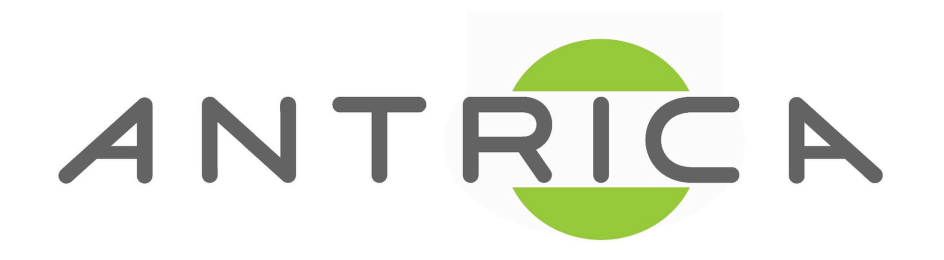

# ANT-6000X Specification & User Manual

Version 1.5

October, 2012

This document is confidential and subject to change

#### ANT-6000X (ANT-6000E & ANT-6000D)

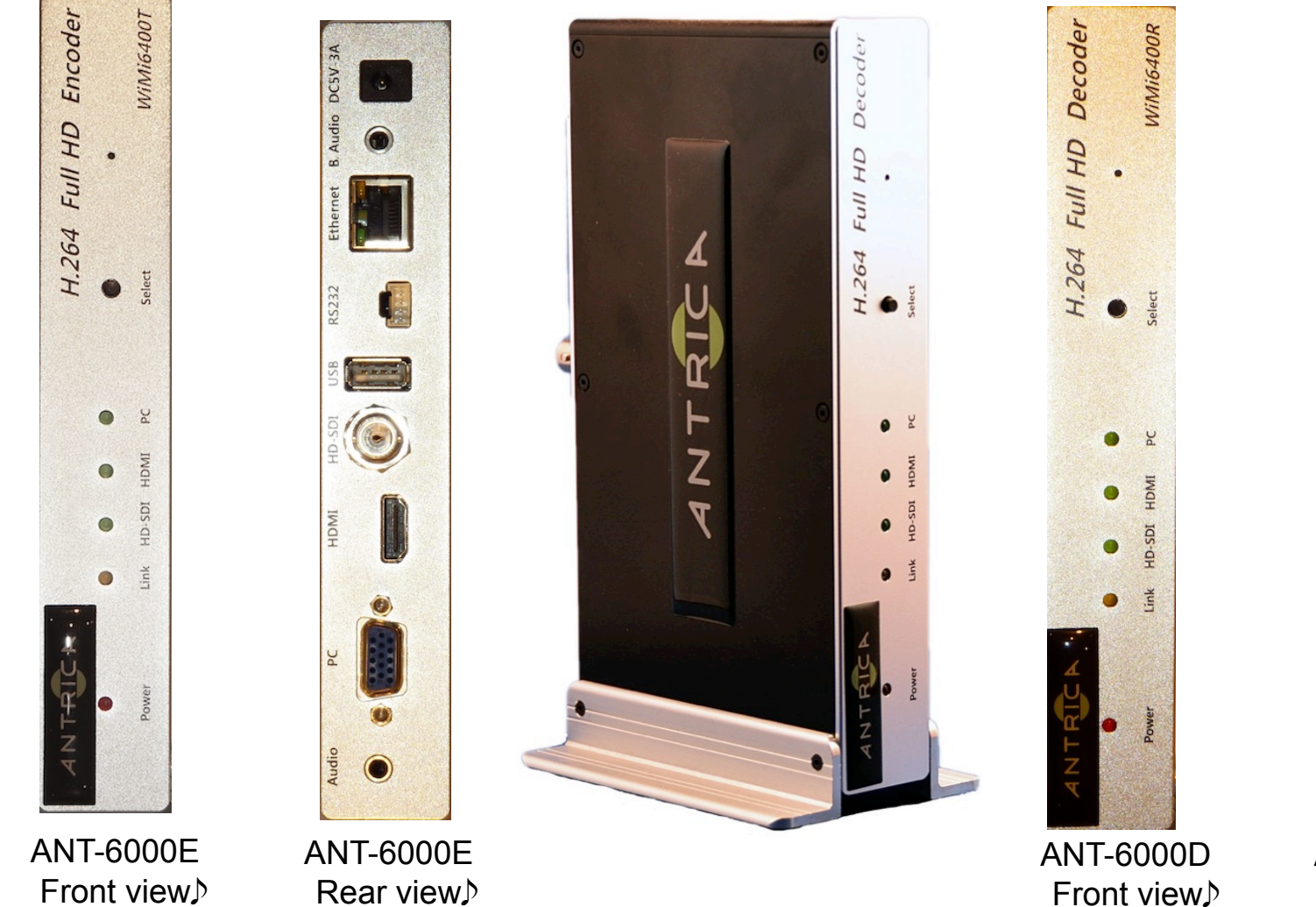

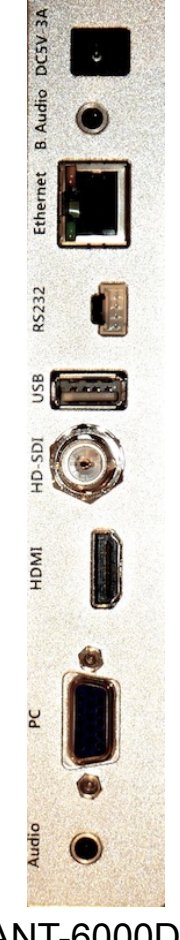

ANT-6000D Rear view.

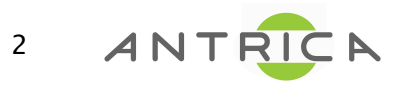

#### ANT-6000X - Connection

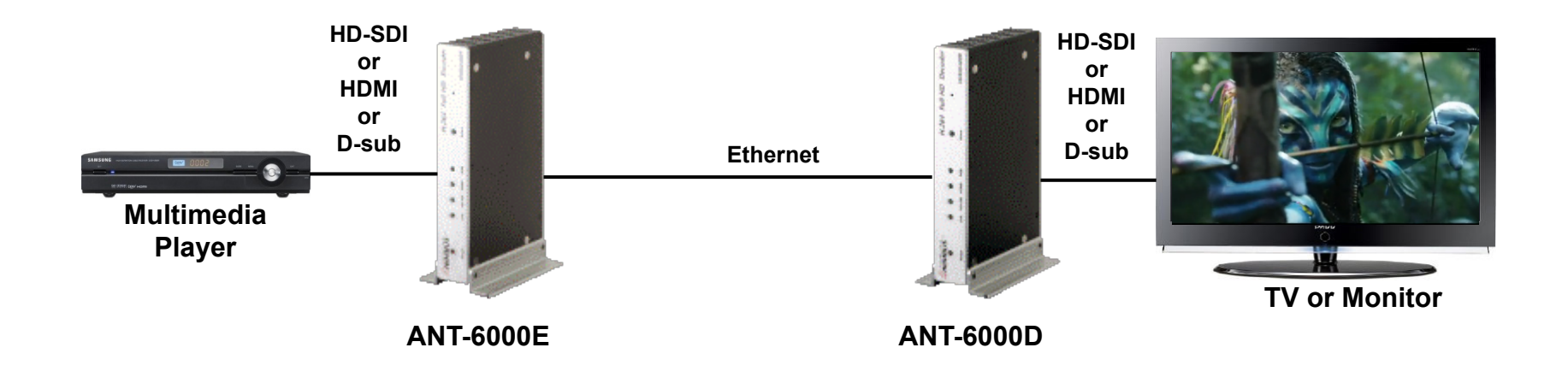

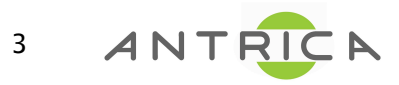

#### ANT-6000X (ANT-6000E/ANT-6000D) Main Highlights

- 1080p60 full HD encode/decode with H.264 Baseline Profile (Level 4.2)
	- Supports both interlacing and progressive input streams
- □ Very low encode/decode latency
	- Latency of encode-decode in 1080p60 HD: 90 ms
- □ PC2TV: Supports both DTV & VESA Standards
	- DTV: 1920x1080i60/p60, 1280x720p60, 720x480i60/p60
	- VESA:HD 1080 (1920x1080), WSXGA+(1680x1050), SXGA(1280x1024), WXGA(1280x800), XGA(1024x768), SVGA (800x600), VGA(640x480)
- $\Box$  High-end solution of the Ethernet full HD with 40Mbit/s of video encoding rate
- Full HD real-time streaming server over Internet (RTSP/RTP/UDP or MPEG-2 TS/UDP)
	- Maximum video encoding rate of RTSP/RTP/UDP streaming: 30 ~ 40Mbps
	- Maximum video encoding rate of MPEG-2 TS/UDP streaming: ~ 15Mbps
- **T** HD-SDI & 3G-SDI Interface
- □ Supports either high quality 16-bit 48kHz audio or bandwidth efficient G.711 audio (64kbps or 128 kbps)
- $\Box$  Back channel audio
- **T** Video out with video scaler
	- Support various video outputs on the ANT-6000D

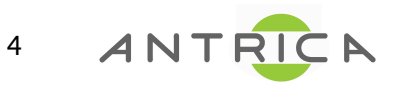

#### Encoder (ANT-6000E)

□ Video Input

- HDMI(DVI): up to 1080p60, HDMI v1.3 compatible
- RGB (D-Sub): VESA formats up to 1280 x 1024 and 1920 x 1080p60
- HD-SDI & 3G-SDI: up to 1080i60/p60
- □ Audio Input
	- HDMI : HDMI compatible audio, Compressed or Uncompressed
	- HD-SDI & 3G-SDI: SDI compatible audio
	- Stereo Audio : Analog, 44.1kHz/48kHz 16-bit ADC<br>- Stereo Phone Jack
		-
- □ Back Channel Audio Output
	- Stereo Audio : Analog, 44.1kHz/48kHz 16-bit DAC
		- Stereo Phone Jack
- □ Encoding of Moving Pictures
	- H.264 (MPEG-4 Parts10: AVC)
	- Baseline Profile with Level 4.2 (up to 1920 x 1080p60)
- **D** Ethernet Output for Audio/Video
	- 10/100 BASE-Encoder, Cat.5 UTP cable
	- Power Of Ethernet (Max. 13W): Option
- □ USB for Engineering use
- $\Box$  Serial port for bi-directional remote operation

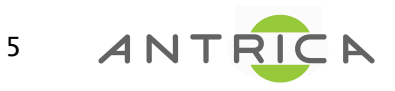

#### Decoder (ANT-6000D)

- □ Video Output
	- HDMI: up to 1080p60, HDMI v1.3 compatible
	- RGB (D-Sub): VESA formats up to 1280 x 1024 and 1920 x 1080p60
	- HD-SDI & 3G-SDI: up to 1080i60/p60
	- COMPONENT (YPbPr) (using gender): All HDTV formats up to 1080i60
- □ Audio Output
	- HDMI: HDMI compatible audio
	- Stereo Audio : Analog, 44.1kHz/48kHz 16-bit DAC
		- Stereo Phone Jack & Stereo RCA Jack
- □ Back Channel Audio Input
	- Stereo Audio : Analog, 44.1kHz/48kHz 16-bit ADC
		- Stereo Phone Jack
- D Decoding of Moving Pictures
	- H.264 (MPEG-4 Parts10: AVC)
	- Baseline Profile with Level 4.2 (up to 1920 x 1080p60)
- **Ethernet Input for Audio/Video** 
	- 10/100 BASE-Encoder, Cat.5 UTP cable (150m)
	- Power Over Ethernet (Max. 13W): Option
- **USB** for Engineering use.
- $\Box$  Serial port for bi-directional remote operation

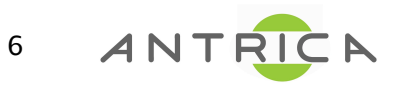

#### Video Format Supported: VESA & DTV

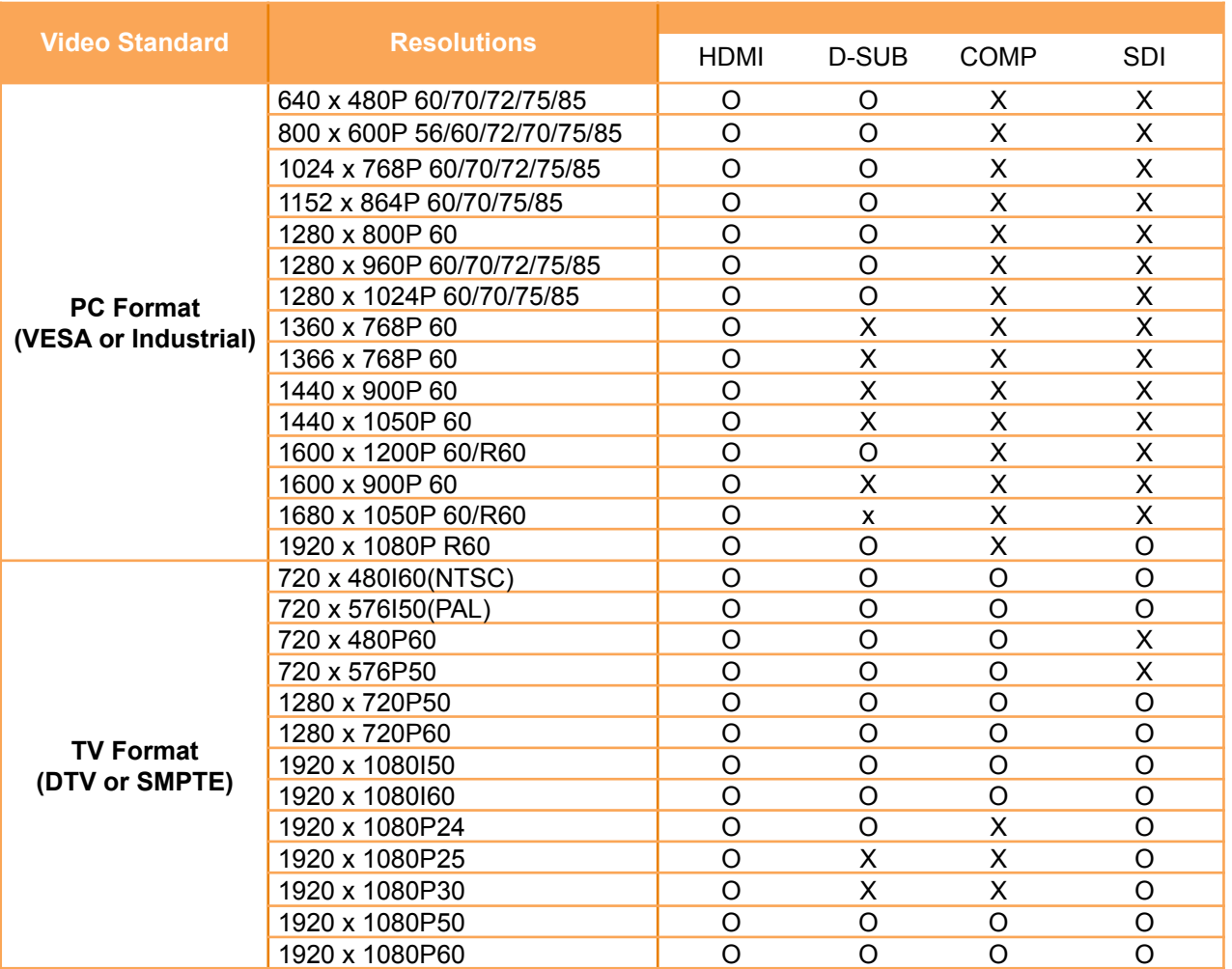

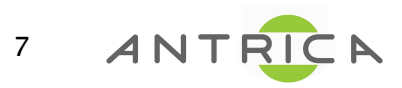

#### Common Specifications

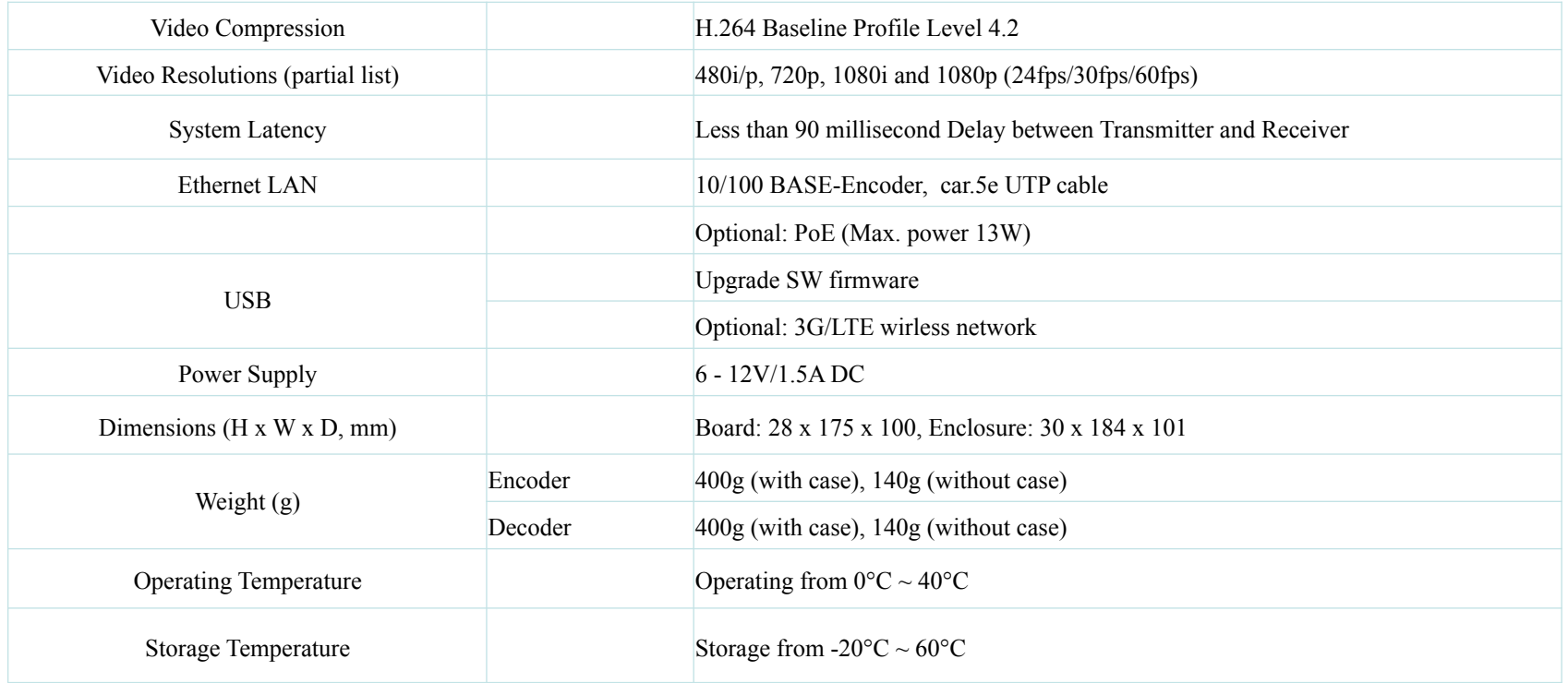

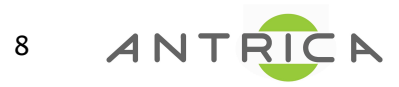

#### ANT-6000E/D specification

#### **ANT-6000E spec**

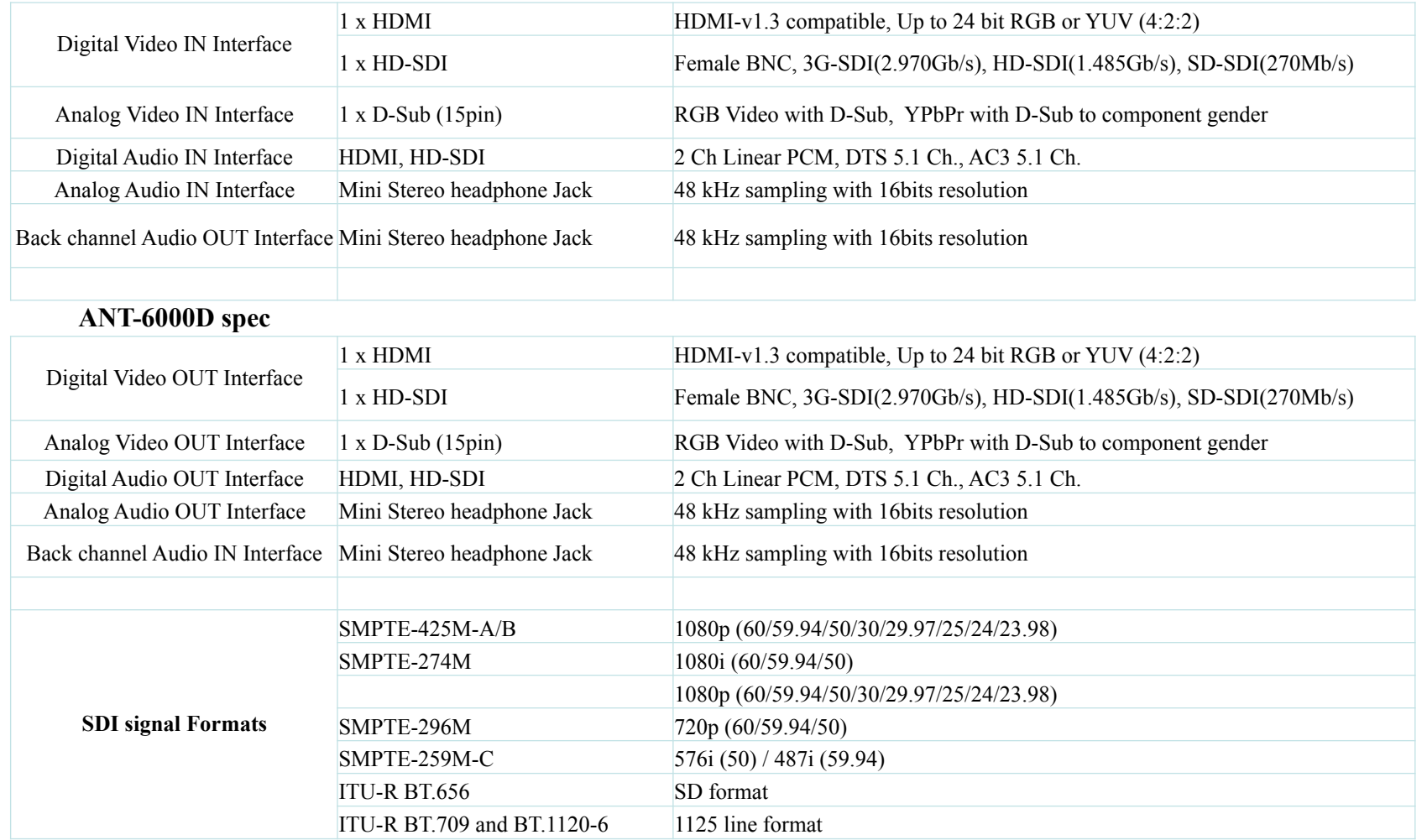

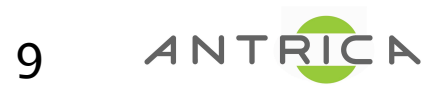

#### ANT-6000E/D Video Outputs

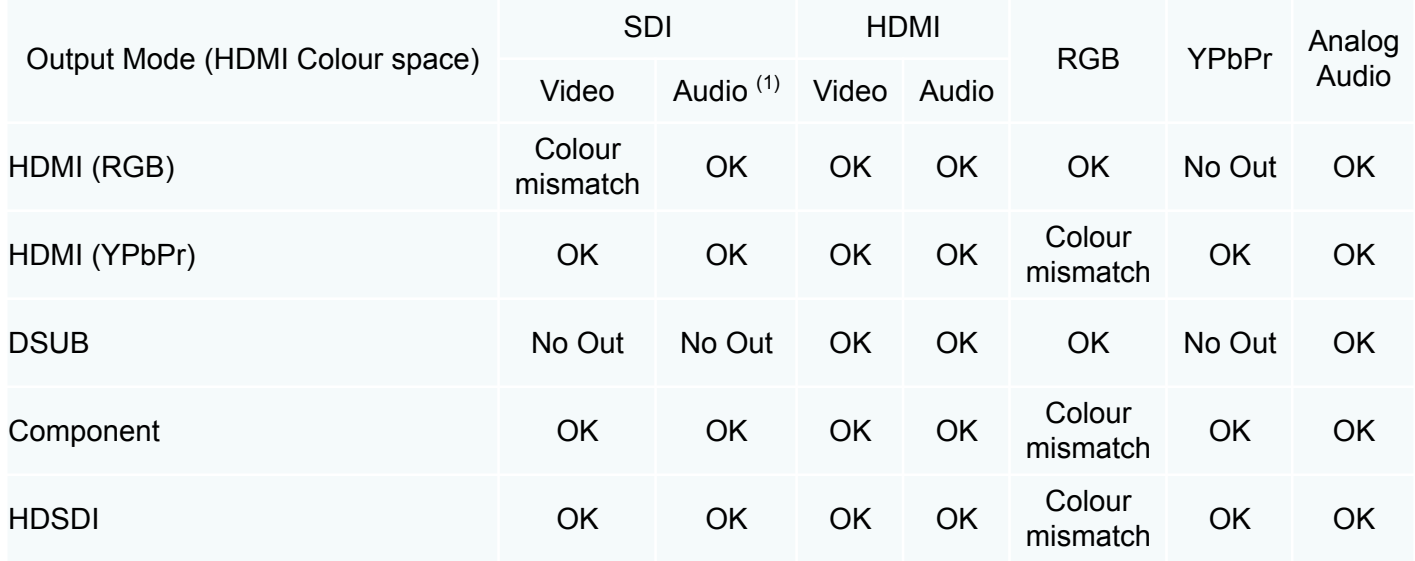

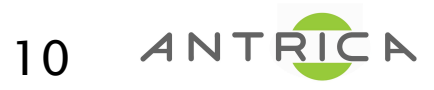

#### Boards of Encoder (ANT-6000E)/Decoder (ANT-6000D)

#### Encoder Decoder

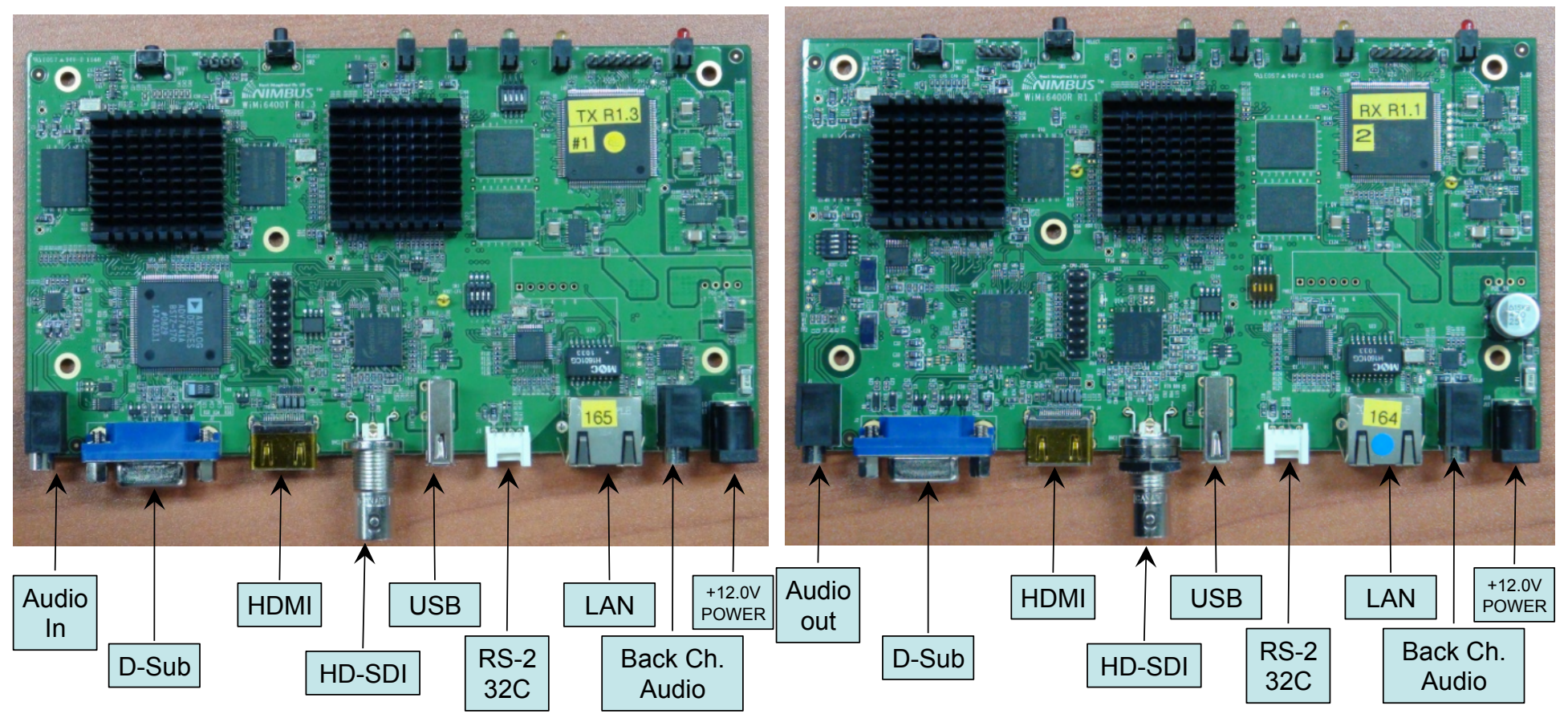

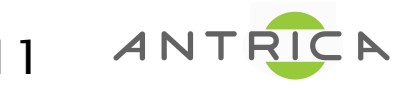

#### ANT-6000X Front LED & Rear Connector

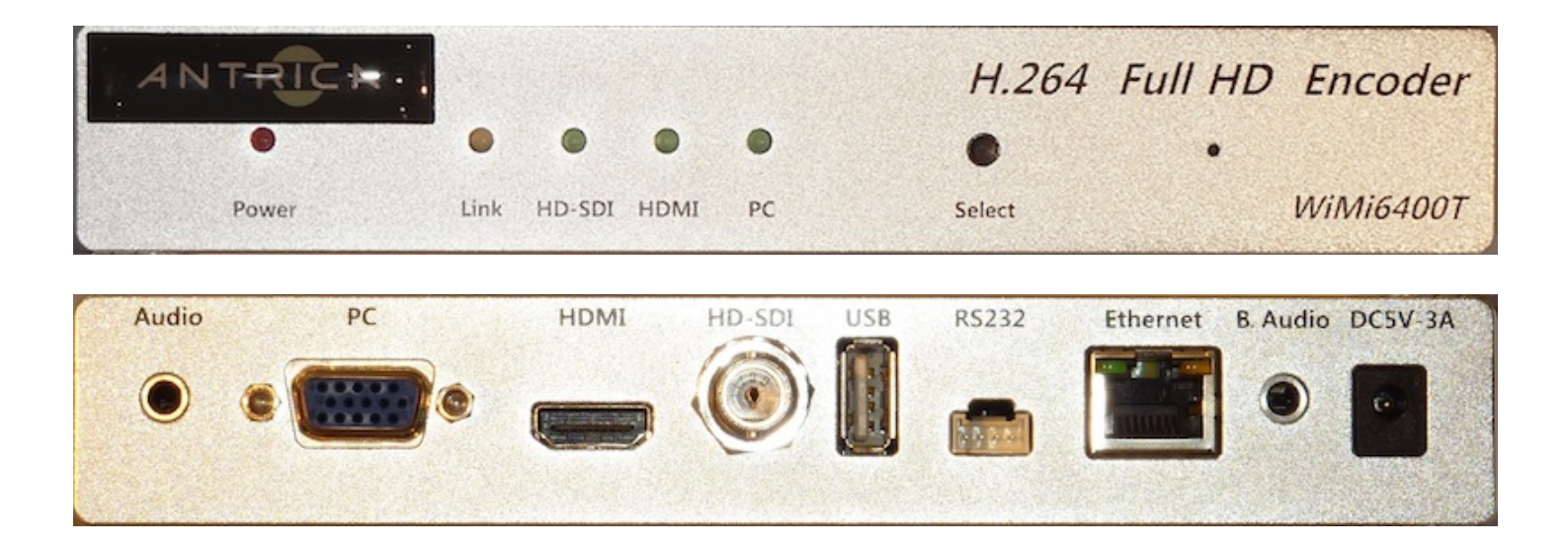

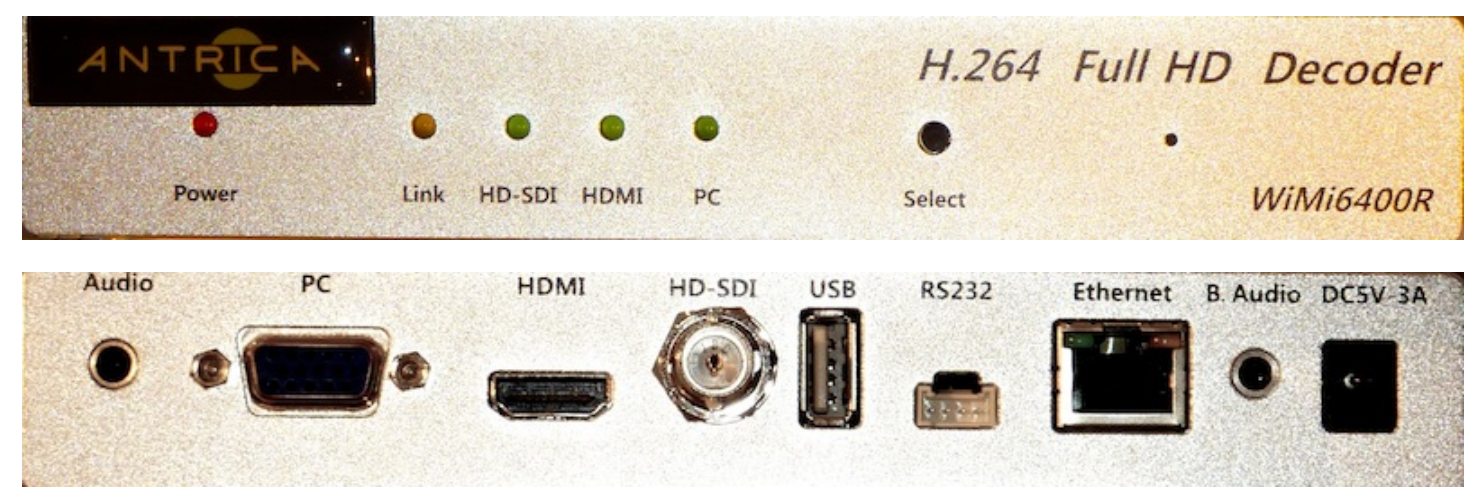

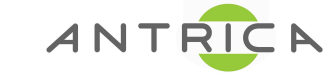

12

Details subject to change and Firmware version

#### LED Description

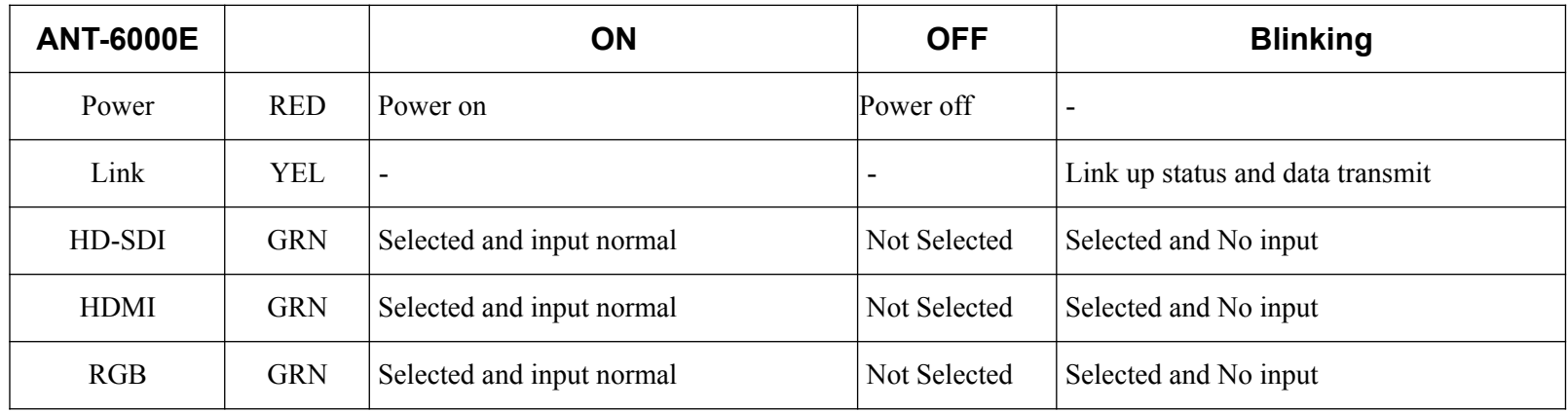

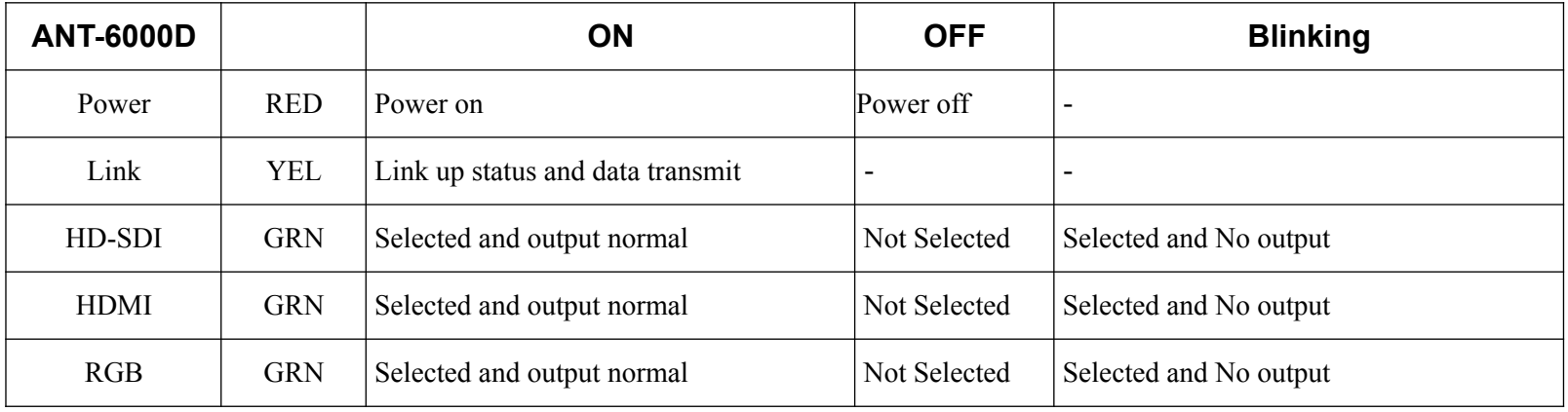

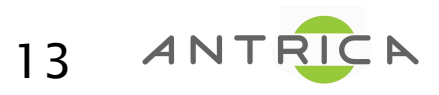

#### LED operation at booting

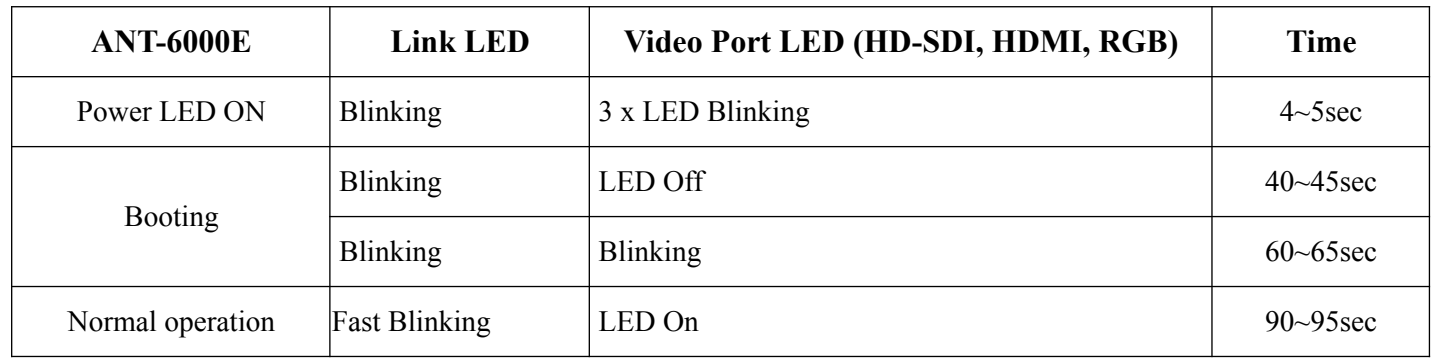

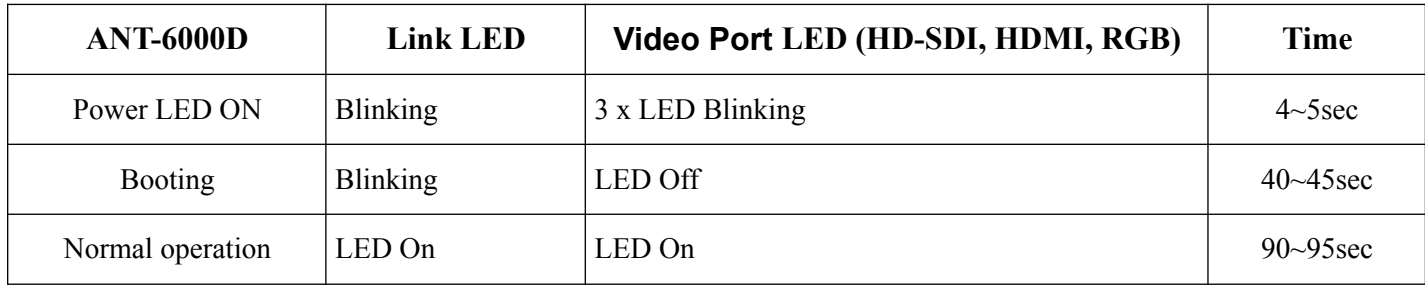

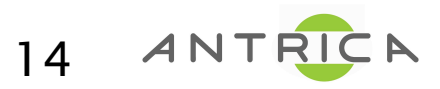

#### Factory Reset

- □ Factory reset will be started by pushing SEL button more than 20 seconds.
- All LEDs except power LED will blink fast, then you can release the button.
- $\Box$  It will reboot after 2~3 minutes.
- The IP address will be set to default value of 192.168.0.161 for ANT-6000E, and 192.168.0.162 for ANT-6000D.

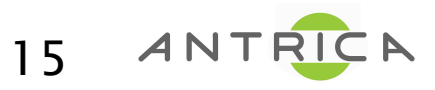

#### Web Based Interface

- **O** System Configuration
- **O** Serial port Configuration
- **O** FW Images
- **O** Streaming Control
- $\square$  Save changes
- □ Reboot System

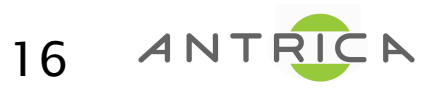

# System Configuration

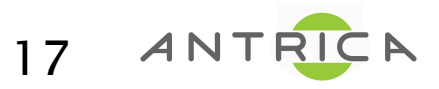

#### Changing IP address of the ANT-6000E or ANT-6000D

 Default IP address of the ANT-6000E and ANT-6000D were set to 192.168.0.161 for ANT-6000E (Encoder) and 192.168.0.162 for ANT-6000D (Decoder). So, if this IP address is used by other IP devices on the same network, then you have to change the IP address to another one through the web interface of the Encoder and Decoder. You can connect to the embedded web page of the Encoder/Decoder with Encoder/Decoder's IP address via Internet Explorer. Please connect a laptop or PC to the Encoder (Decoder) with a CAT5e Ethernet cable directly. And enter the below IP address on the URL of Internet Explorer/Chrome.

Example of the Encoder) http://192.168.0.161

Example of the Decoder) http://192.168.0.162

- 1. Change the IP address using "Ethernet IP", "Ethernet NetMask" & "Gateway" to correct values, page 18 of this user guide.
- 2. Save the changed IP address, page 39.
- 3. Enter the new IP address of the ANT-6000E on the URL of Internet Explorer.
- 4. Same changes should be repeated to the ANT-6000D.
- $\Box$  And, if you did change the Encoder or Decoder IP address, you have to input the "Peer IP (lan)" in the "Syst em Configuration" page. New IP address of the Decoder must be entered in to the Encoder's "Peer IP(lan)" field, and the new IP address of Encoder must be entered on to the Decoder's "Peer IP(lan)" value.

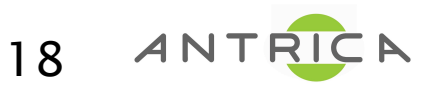

## System Configuration (Encoder)

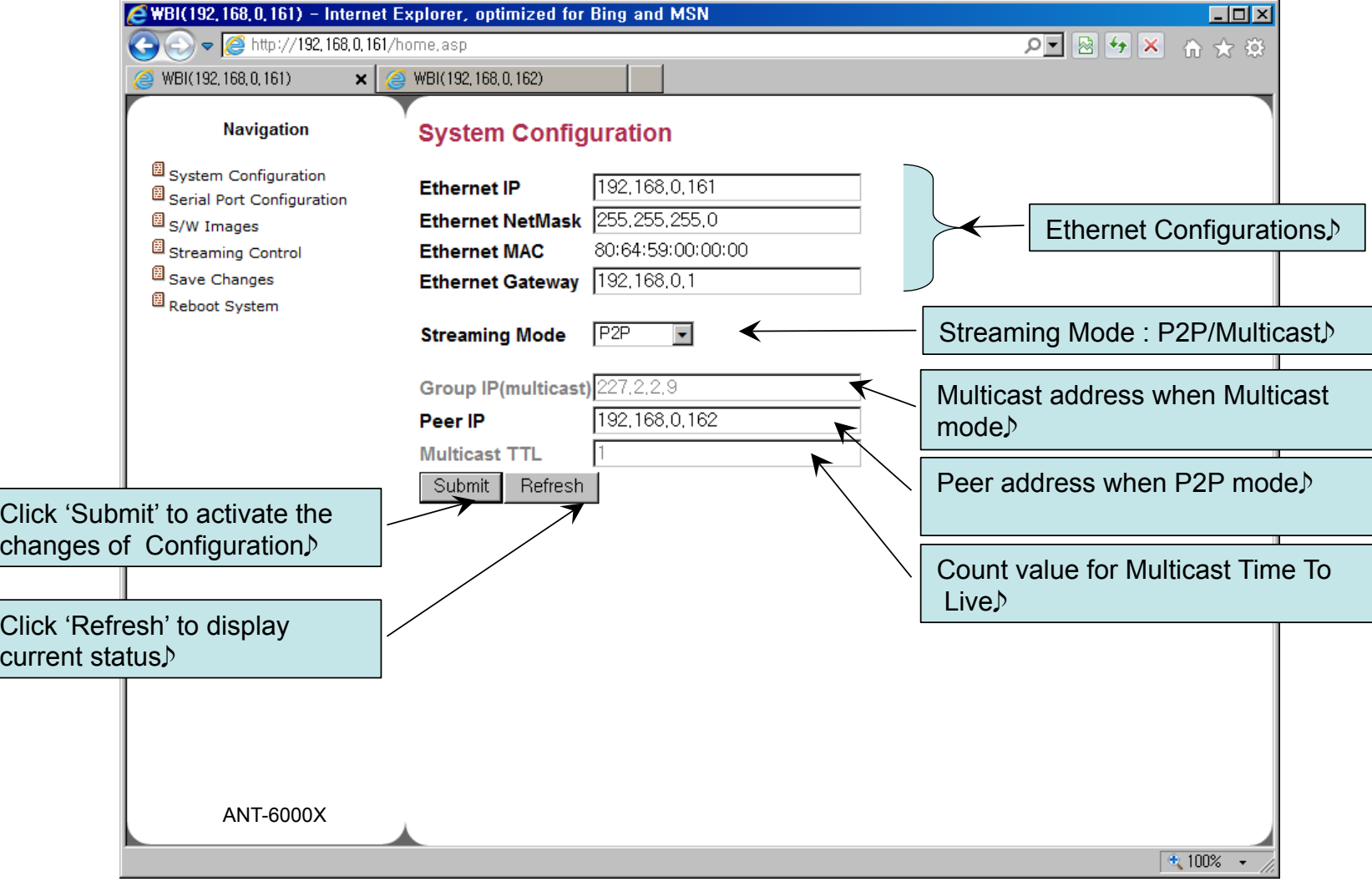

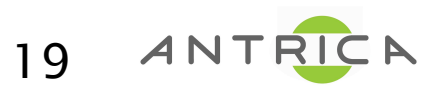

#### System Configuration (Encoder) – P2P mode

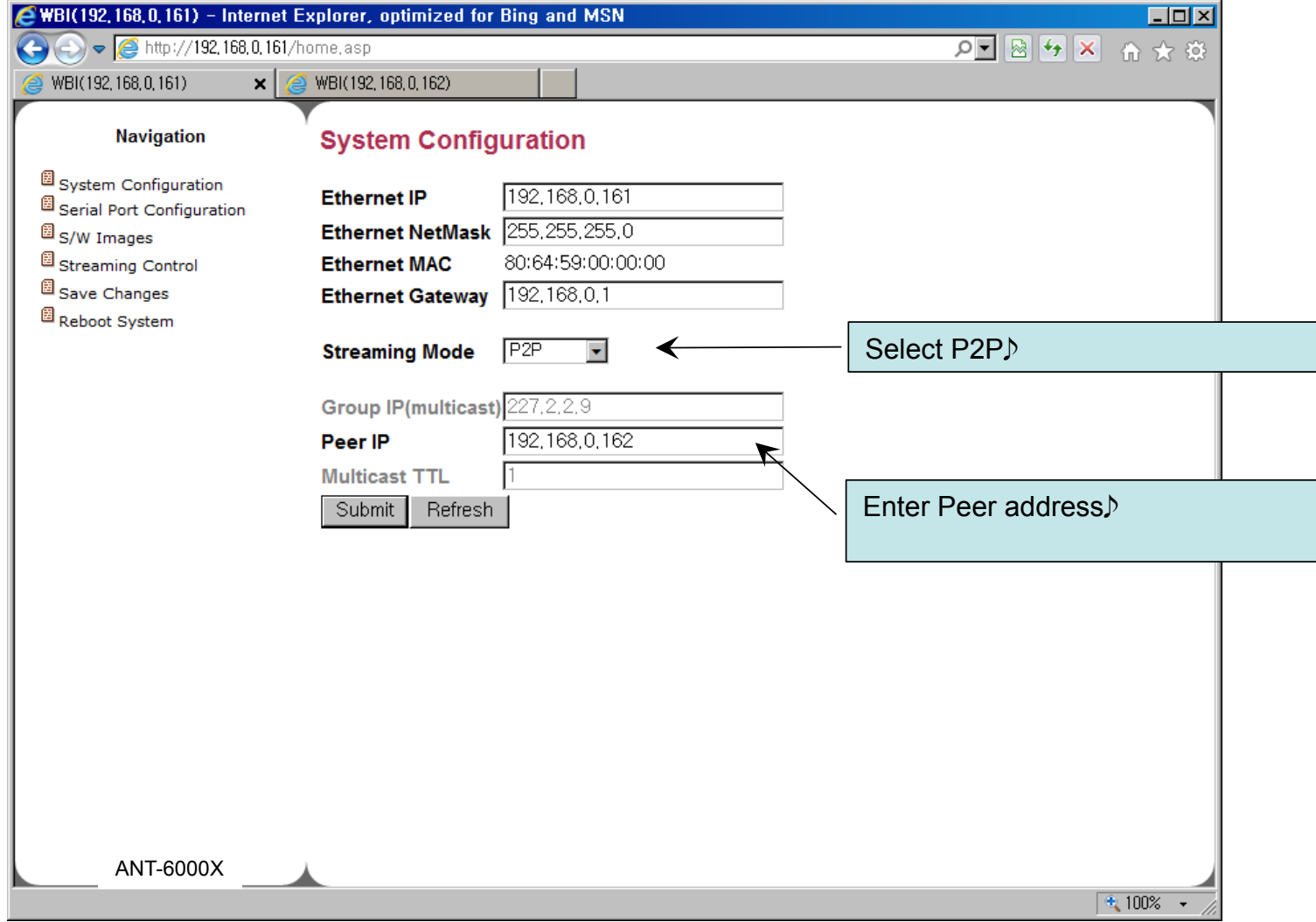

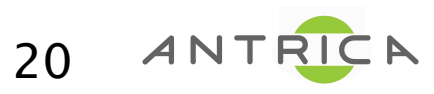

#### System Configuration (Encoder) – Multicast mode

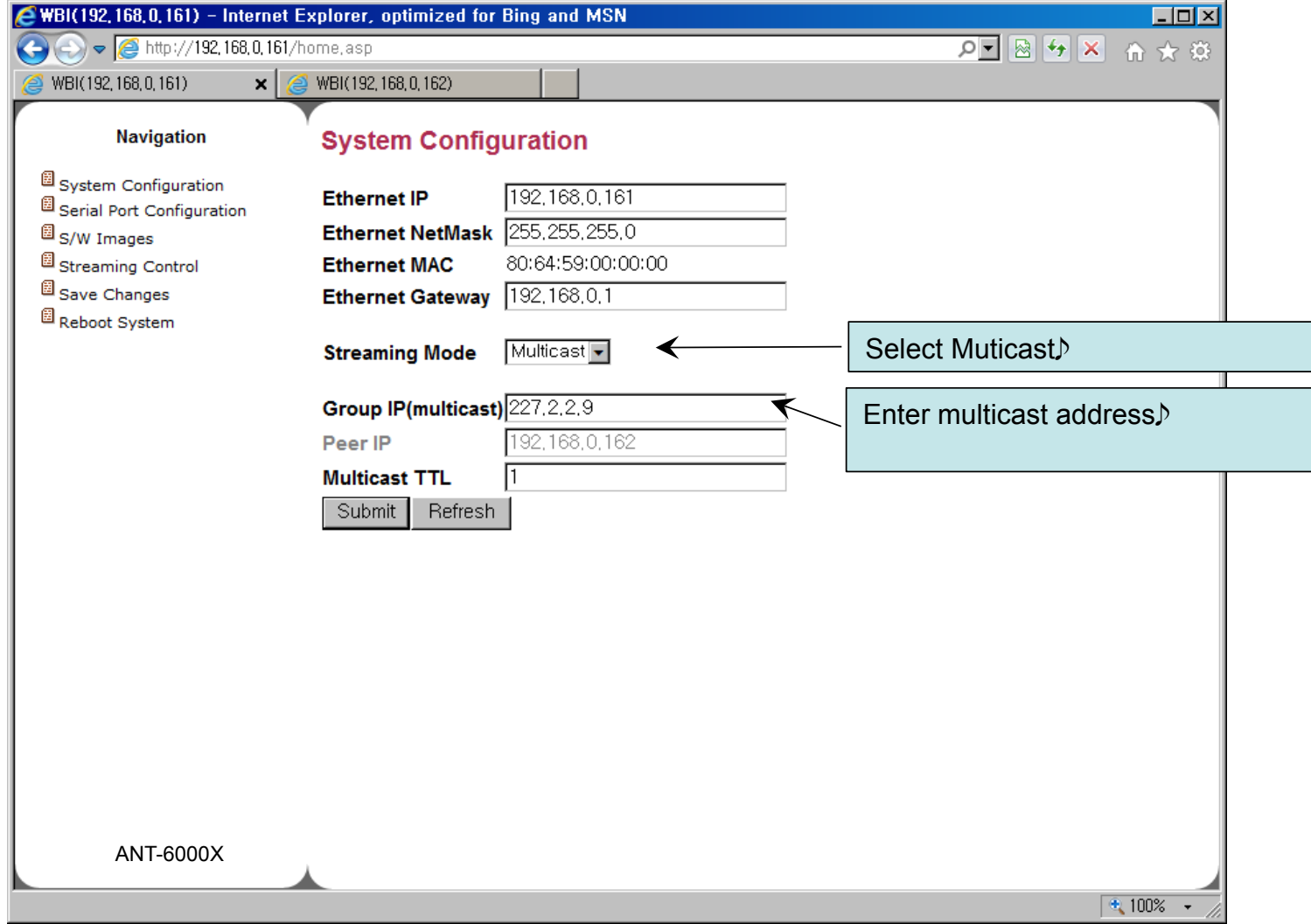

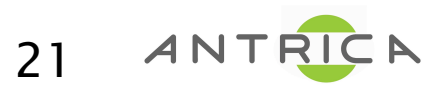

### System Configuration (Decoder)

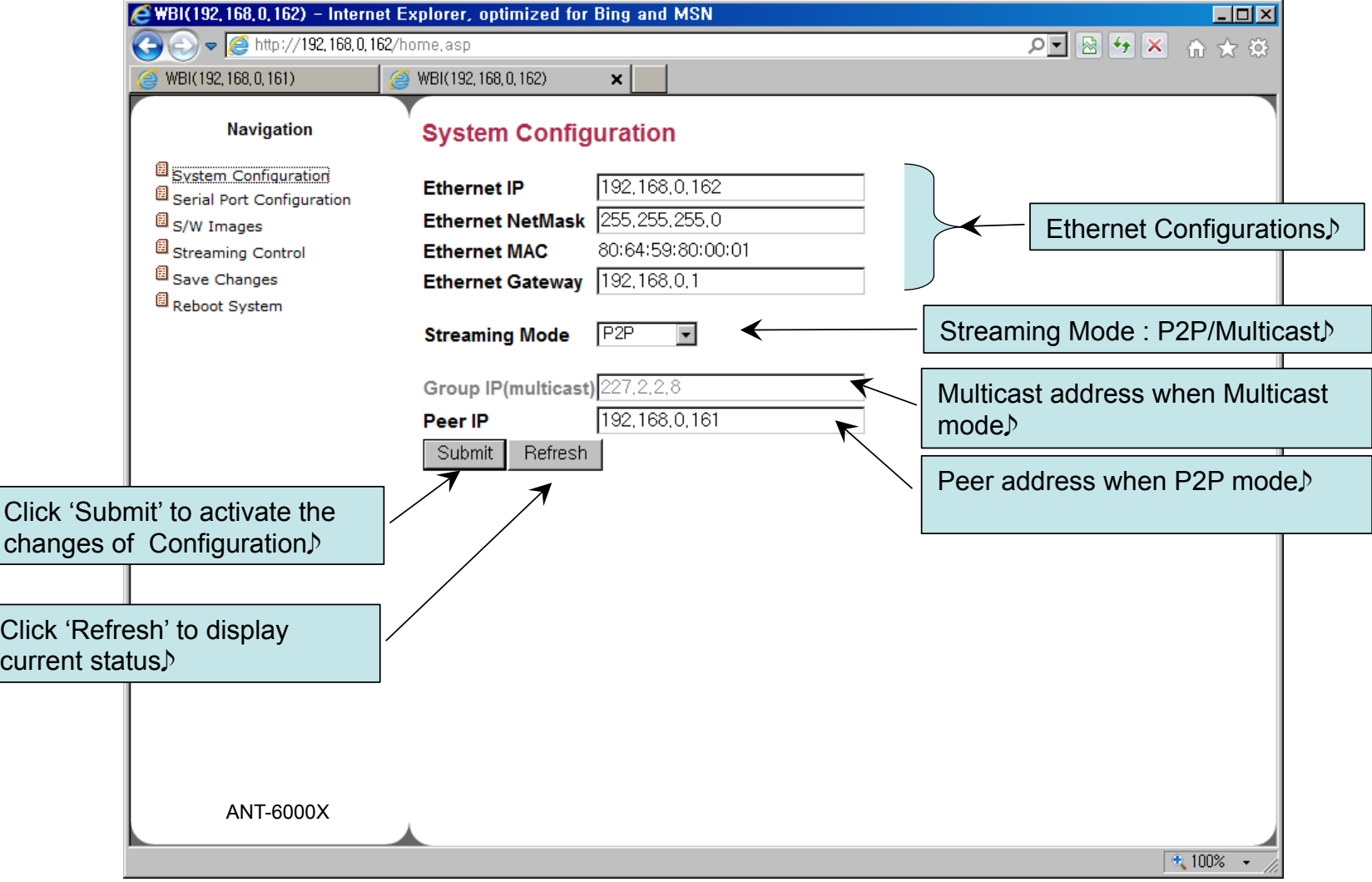

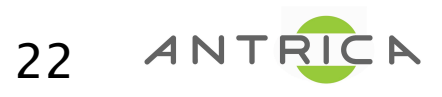

#### System Configuration (Decoder) – P2P mode

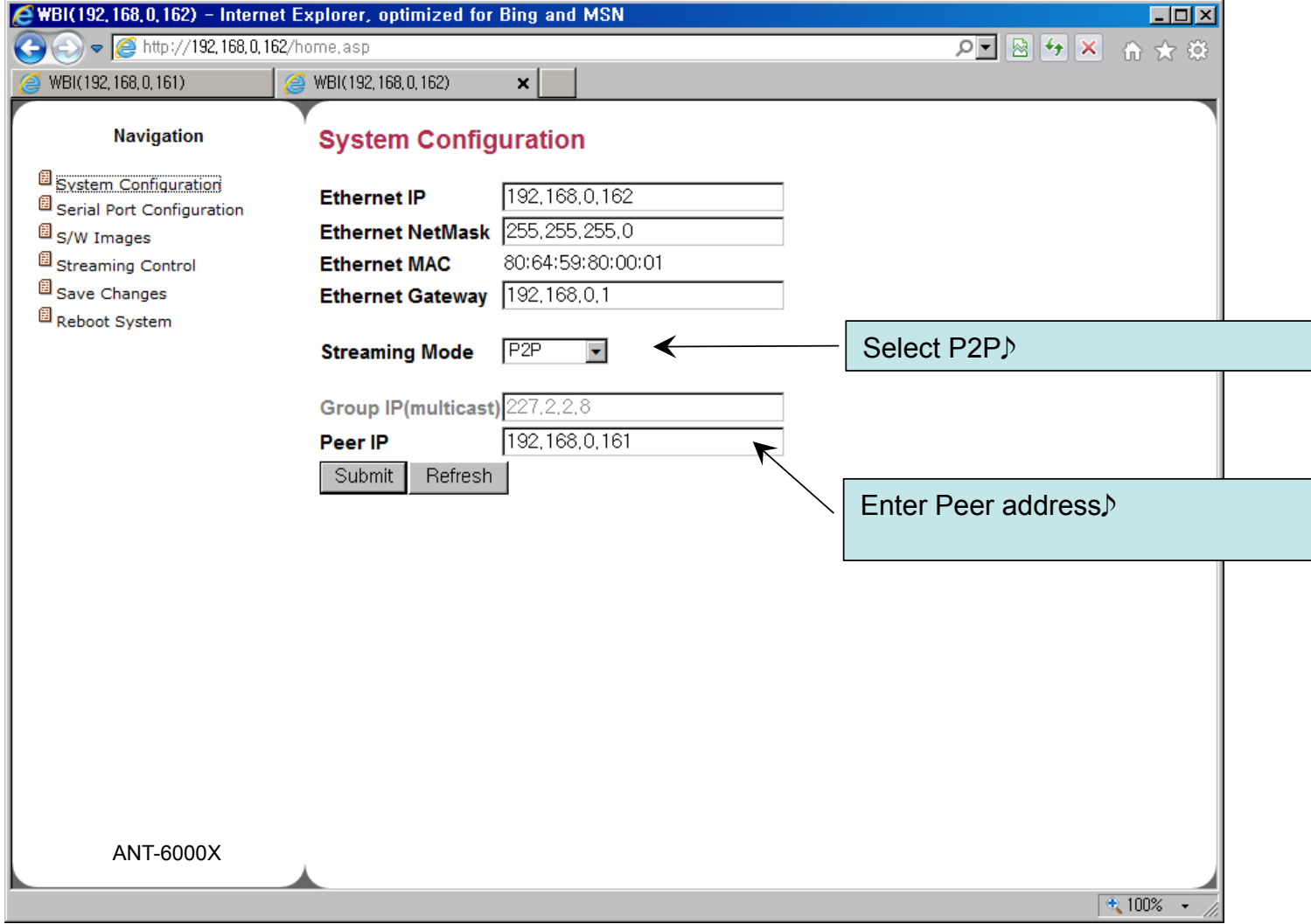

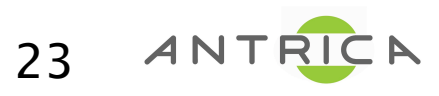

#### System Configuration (Decoder) – Multicast mode

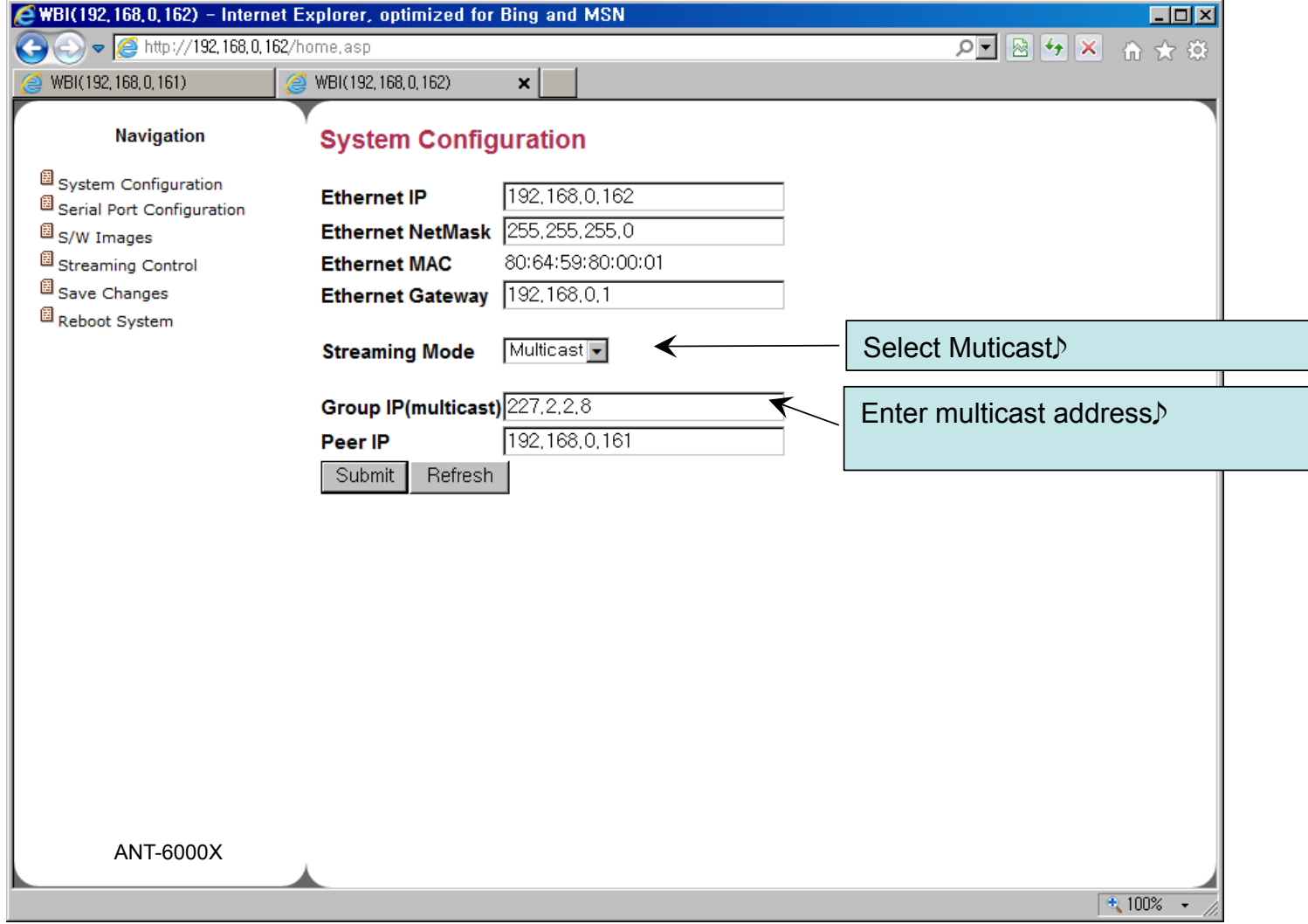

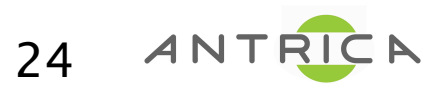

#### Serial Port Configuration

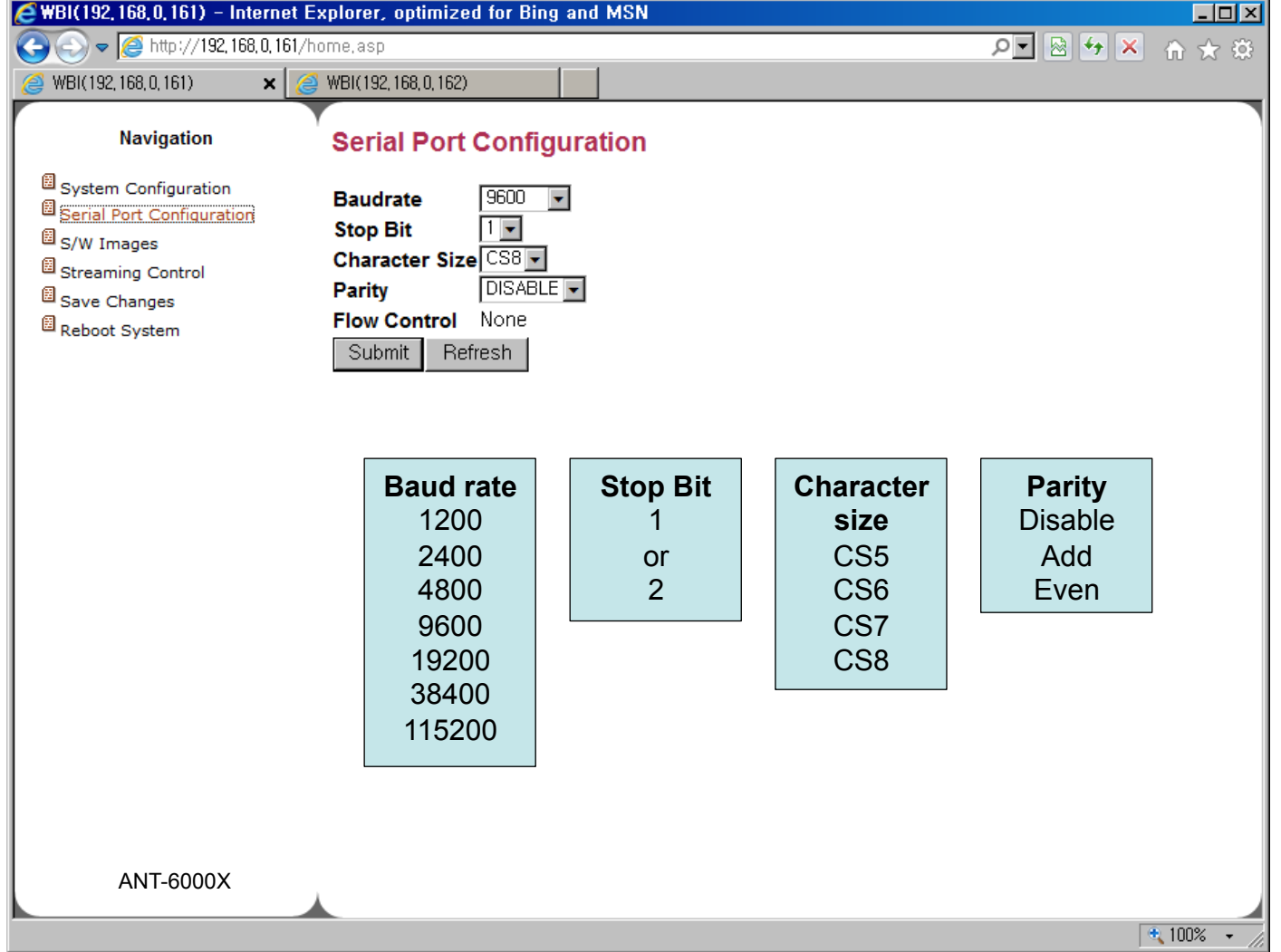

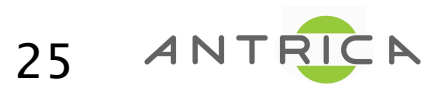

# Firmware Images Also referred to as FW or S/W

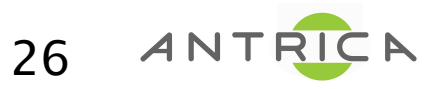

Details subject to change and Firmware version

## FW Images (S/W)

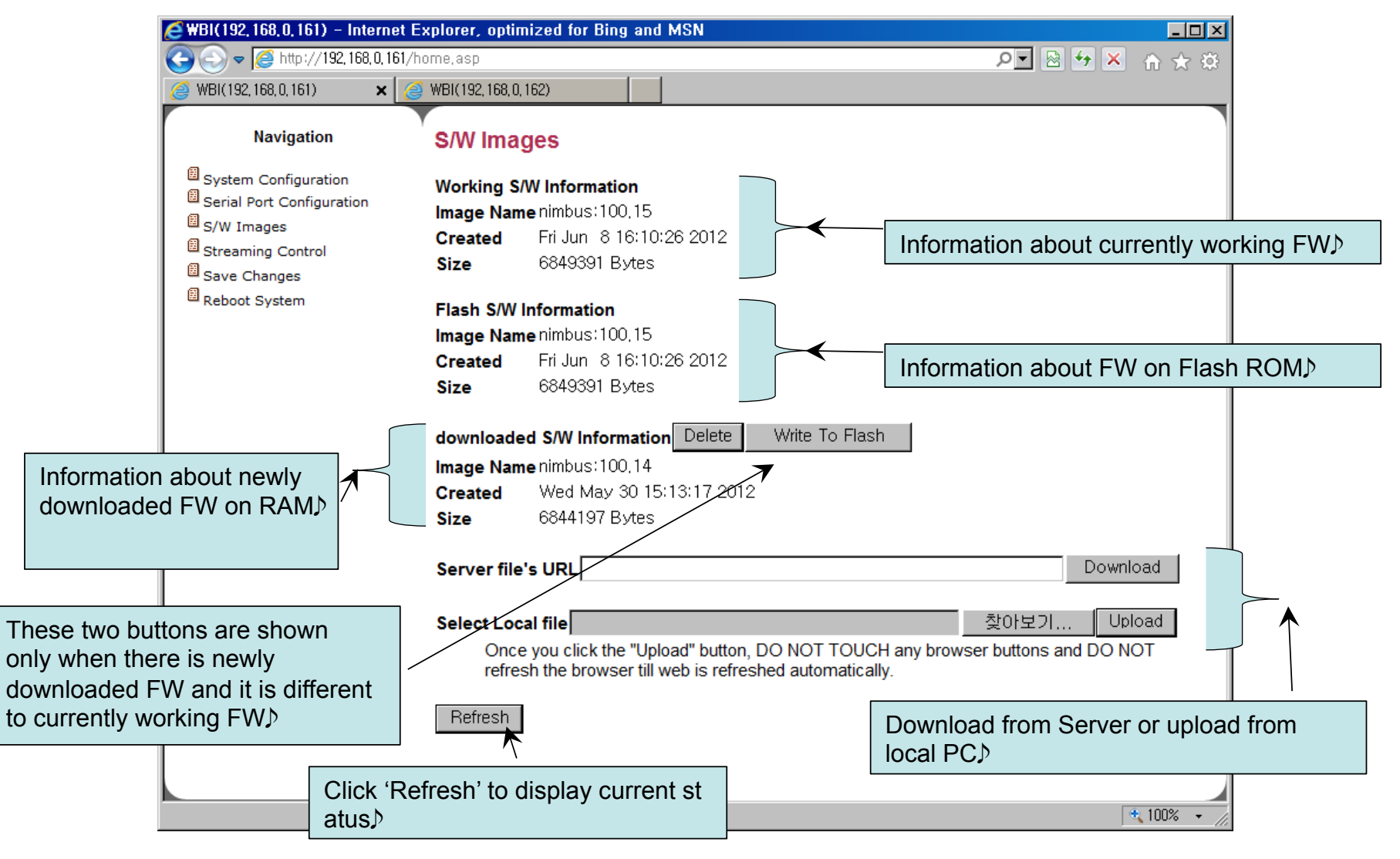

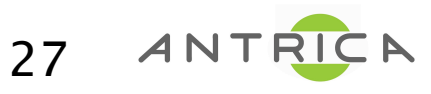

#### FW Images – Download from Remote Server

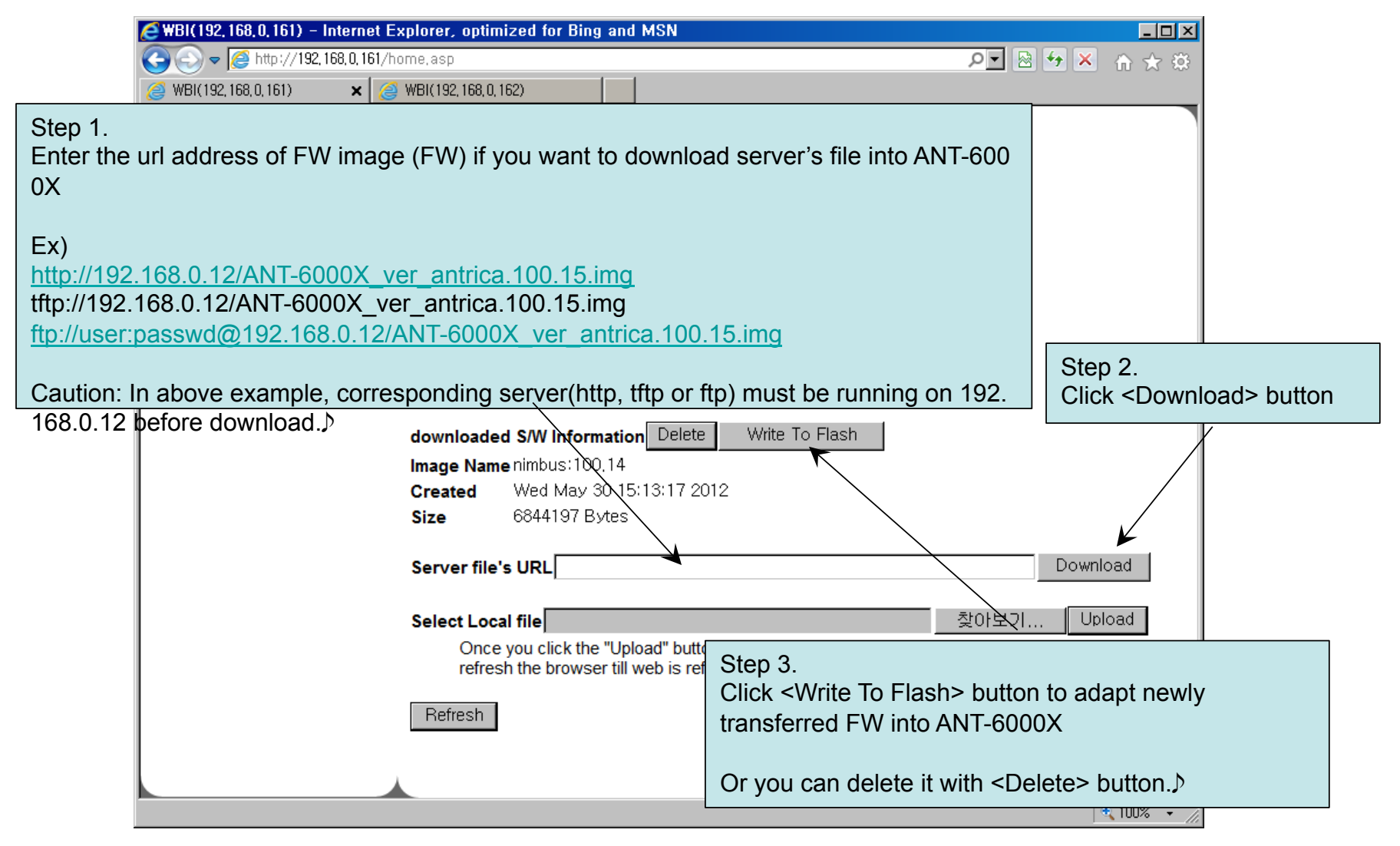

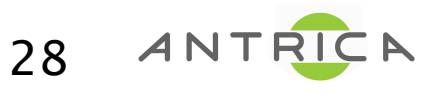

## FW upgrade – Upload from Local PC

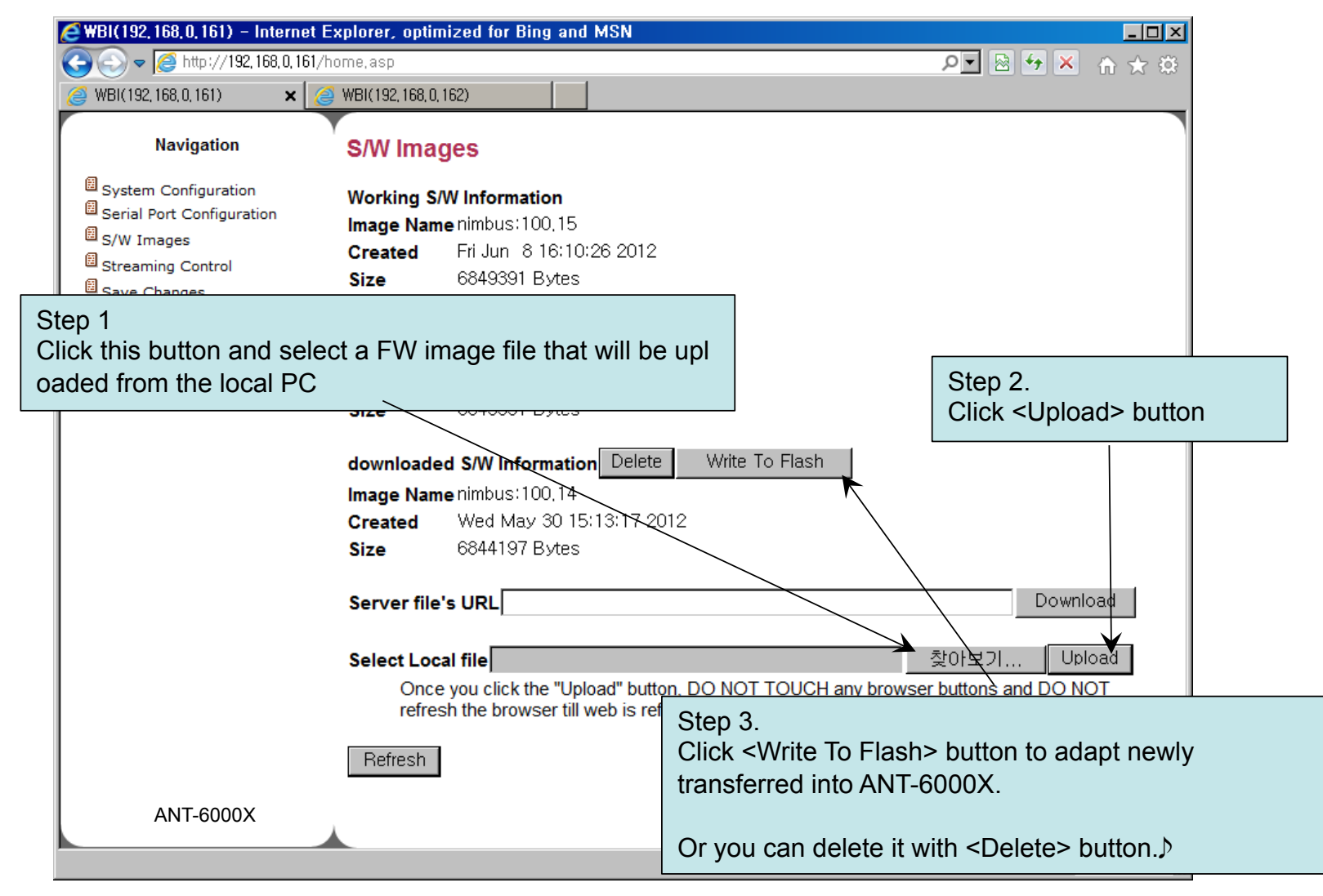

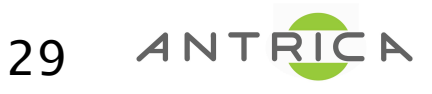

# **Streaming Control**

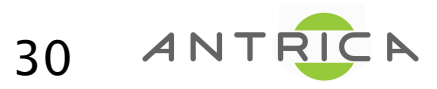

Details subject to change and Firmware version

## Streaming Control (Encoder)

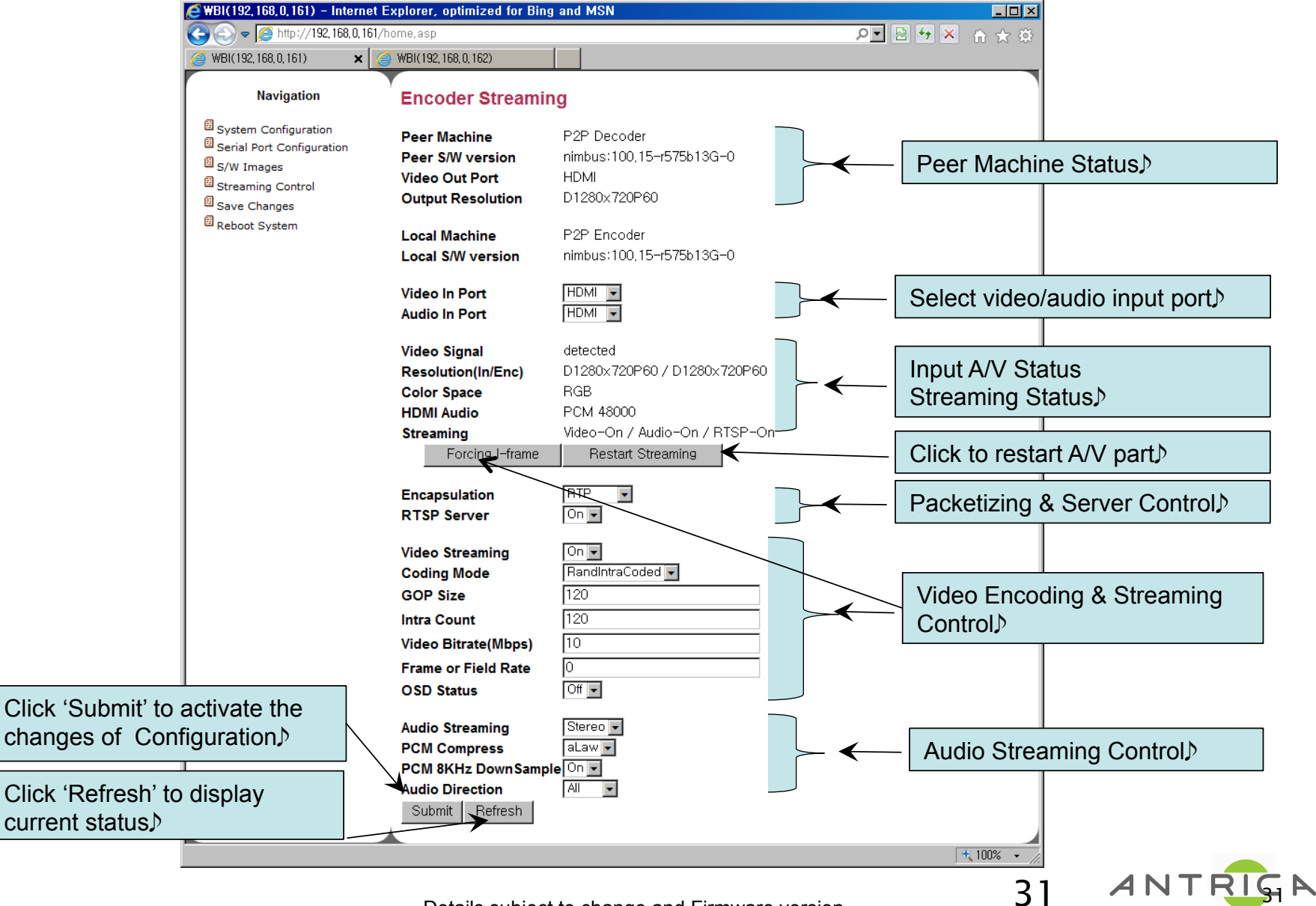

#### Streaming Control (Encoder) : Video Encoding & Streaming Control

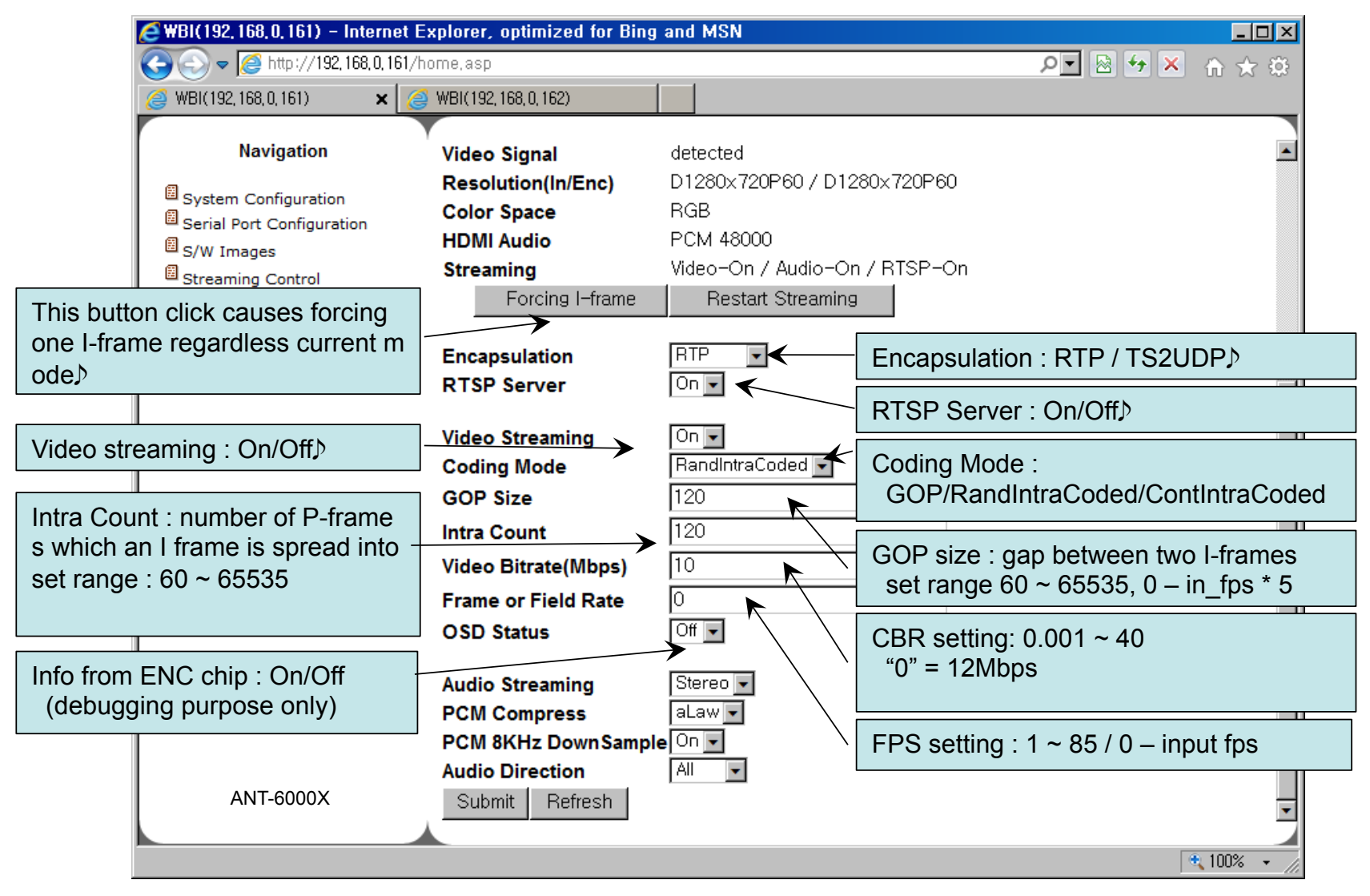

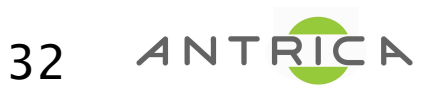

## Streaming Control (Encoder) : Audio Streaming Control

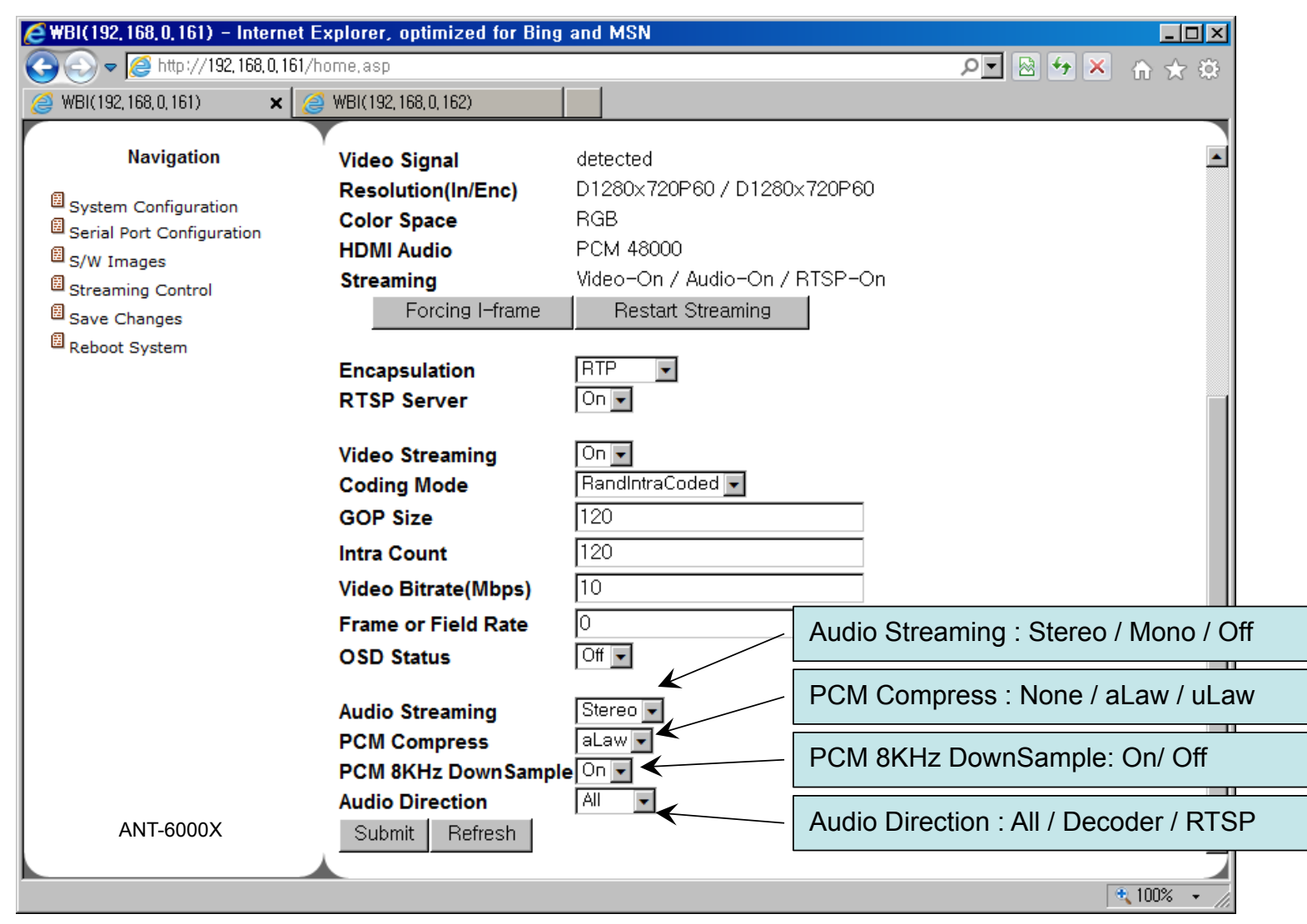

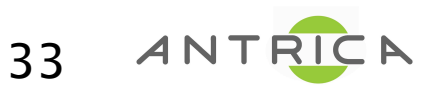

#### Bandwidth for Audio in ANT-6000X

- □ When input audio is linear PCM (no compression), the audio bitrate can be changed through th e selection of "Audio Streaming", "PCM compress" or "PCM 8KHz DownSample" fields.
- When audio input is PCM 48KHz, audio bitrate is about 1,536kbps. Selection of Mono reduces it to half, 768kbps
	-
- $\Box$  Selection of aLaw or uLaw reduces it to half again
	- Stereo: 768kbps, Mono: 384kbps
- □ 8Khz Downsample (G.711 mode) reduces it to one sixth again.
	- Stereo: 128kpbs, Mono: 64kbps
- $\Box$  Through such ways, audio bitrate can be reduced to minimum 64kbps.
- $\Box$  The audio quality is proportional to the bit rate.

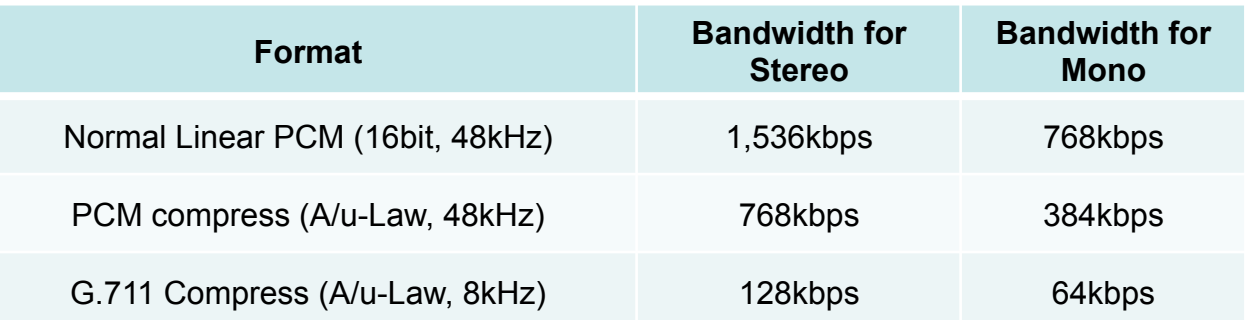

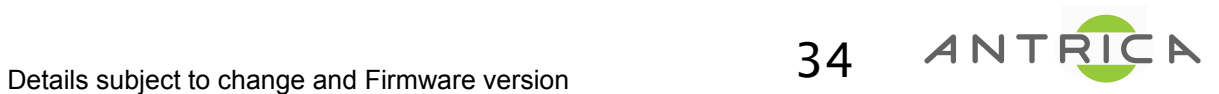

#### Streaming Control (Encoder) - RTP mode without RTSP Server

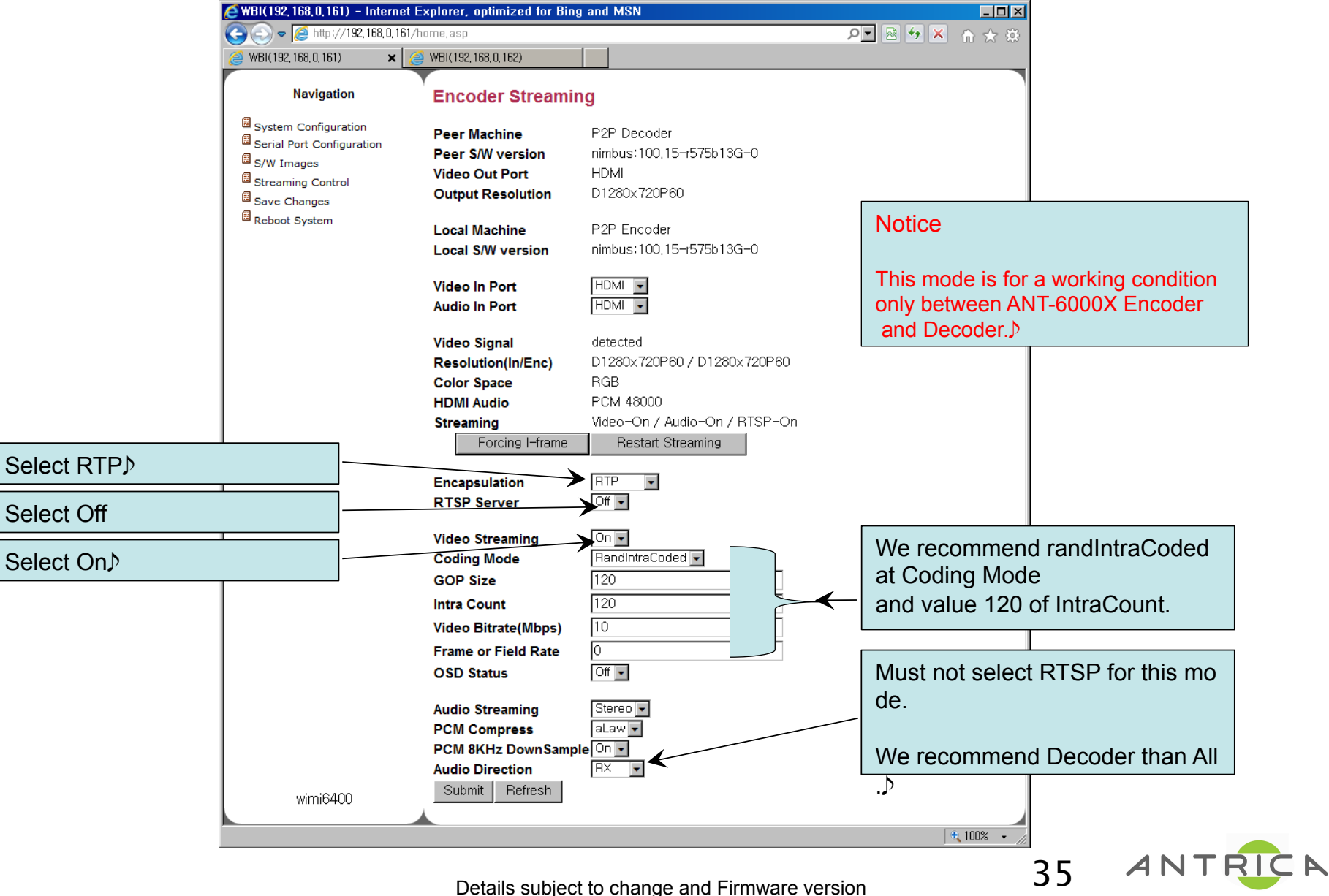

#### Streaming Control(Encoder) - RTP mode with RTSP Server

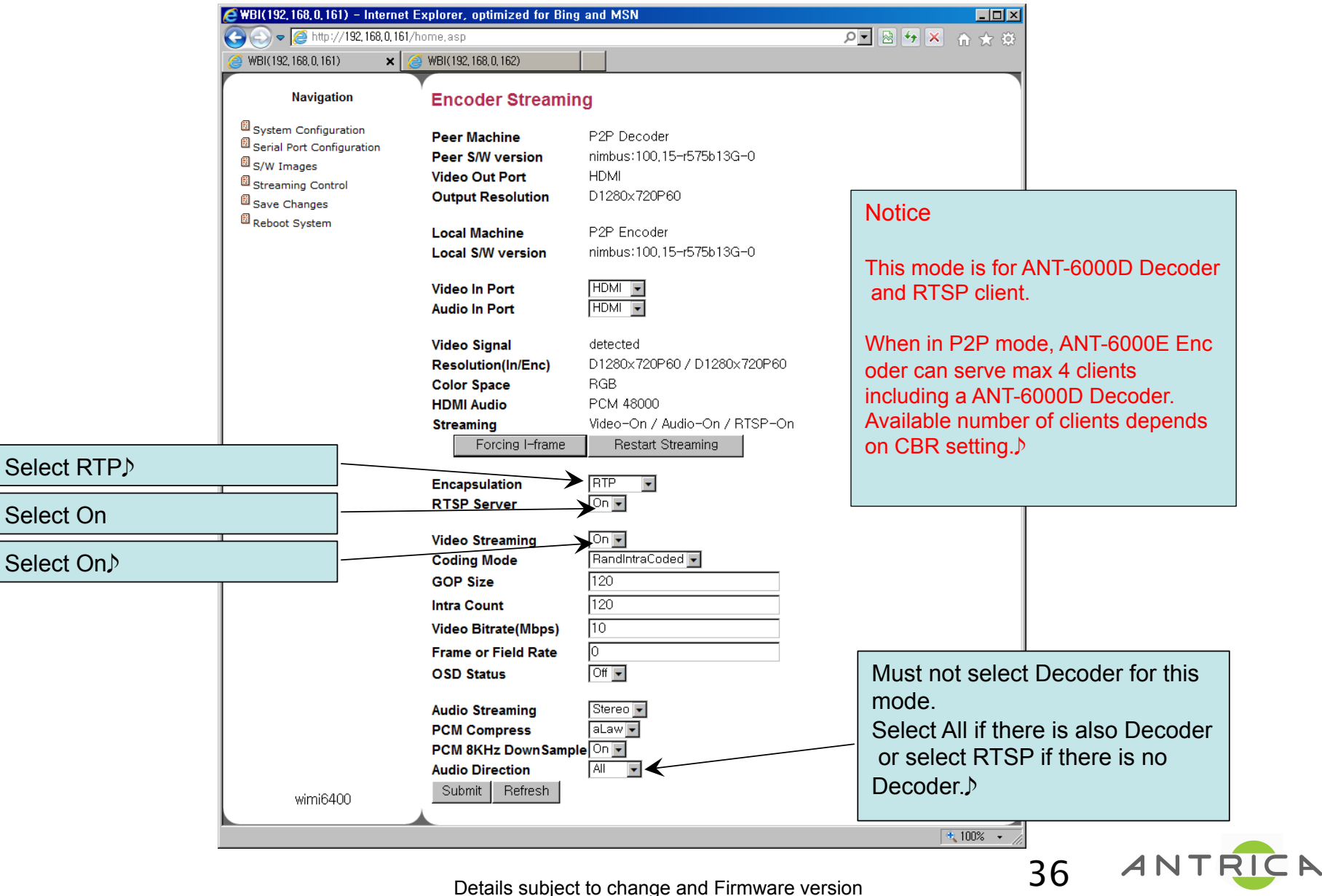

#### Streaming Control (Encoder) - MPEG2TS over UDP mode

#### (IPTV set-top compatible)

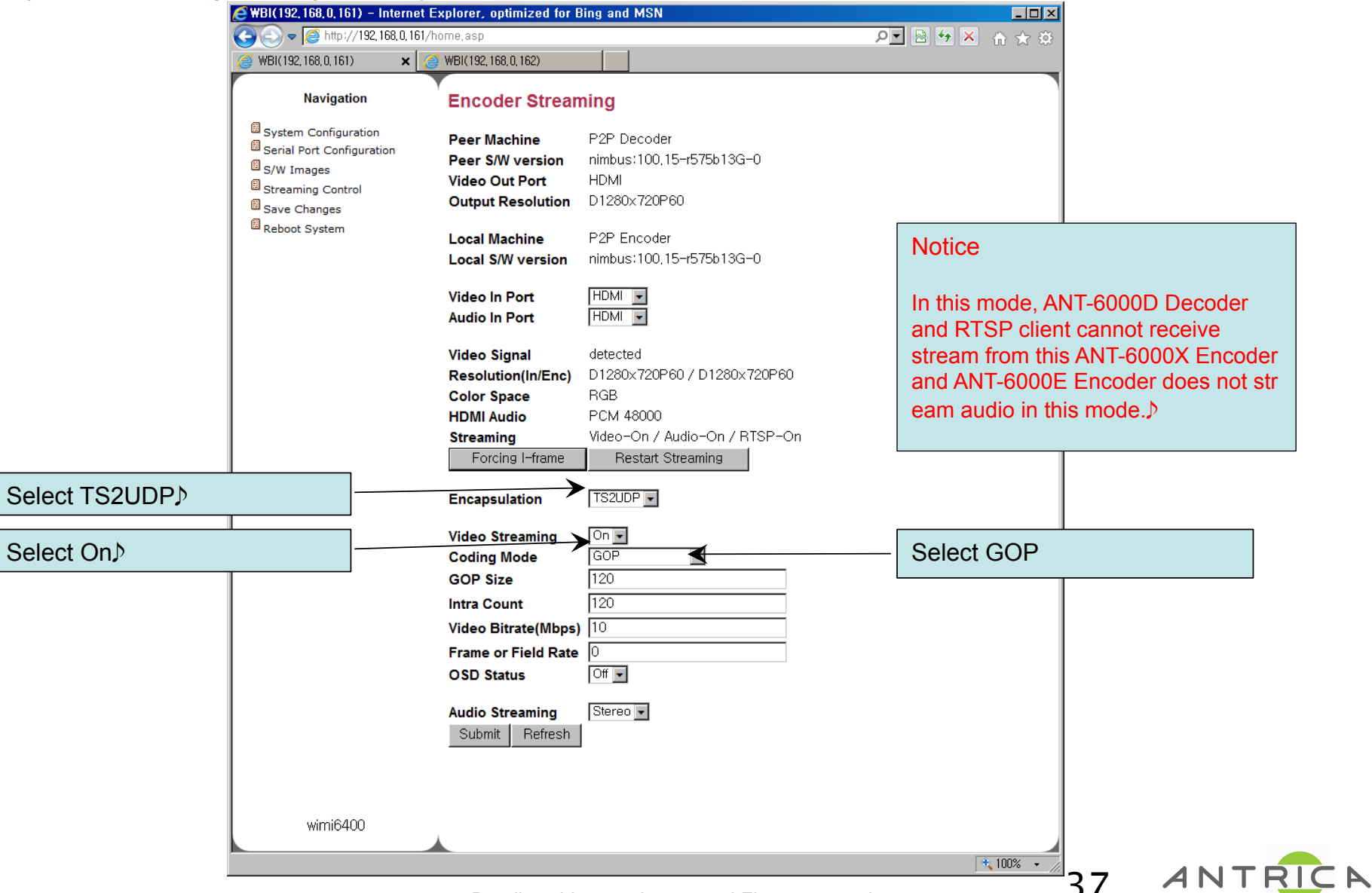

## Streaming Control (Decoder)

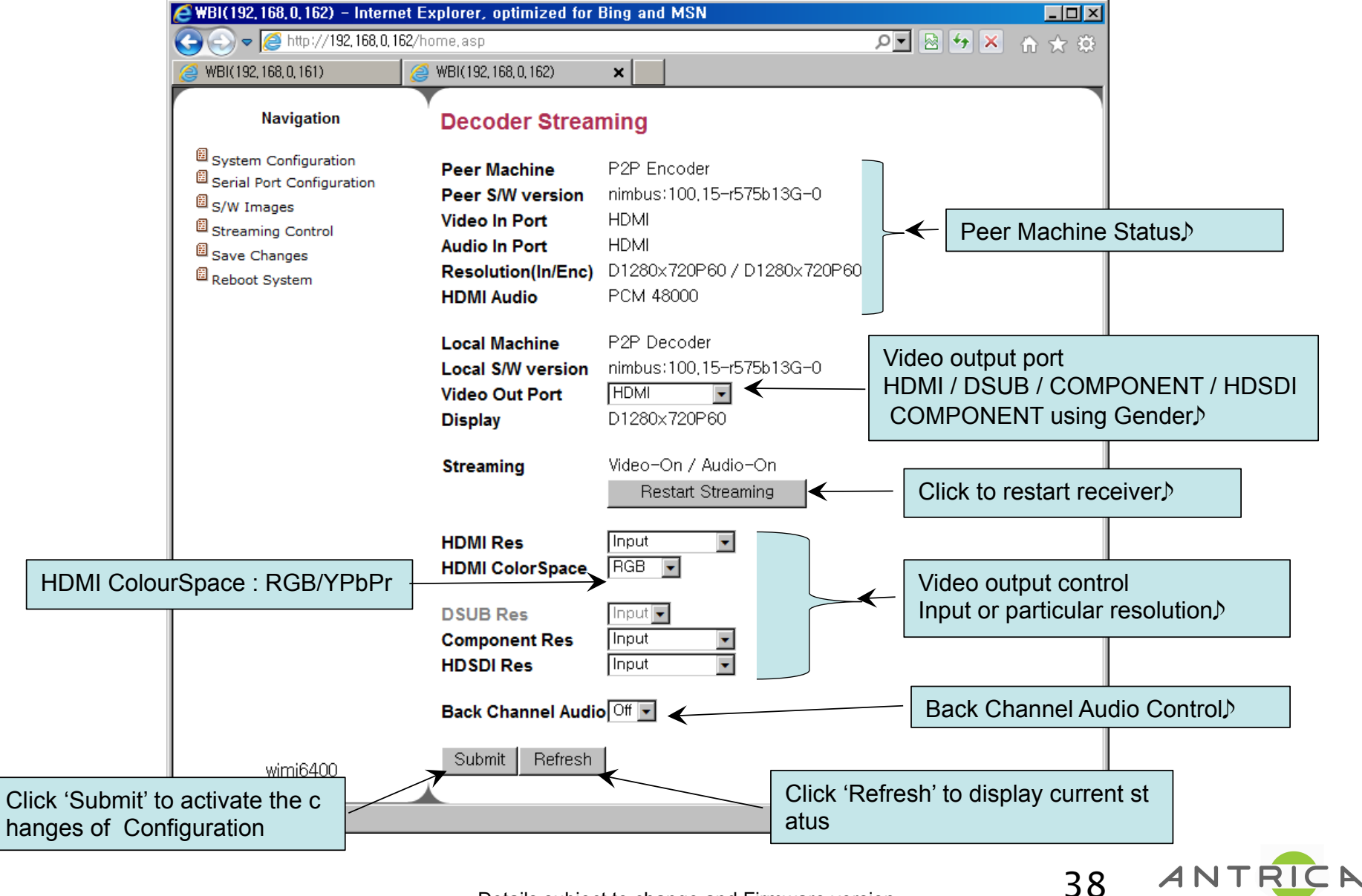

Details subject to change and Firmware version

#### ANT-6000X – Back channel audio connection

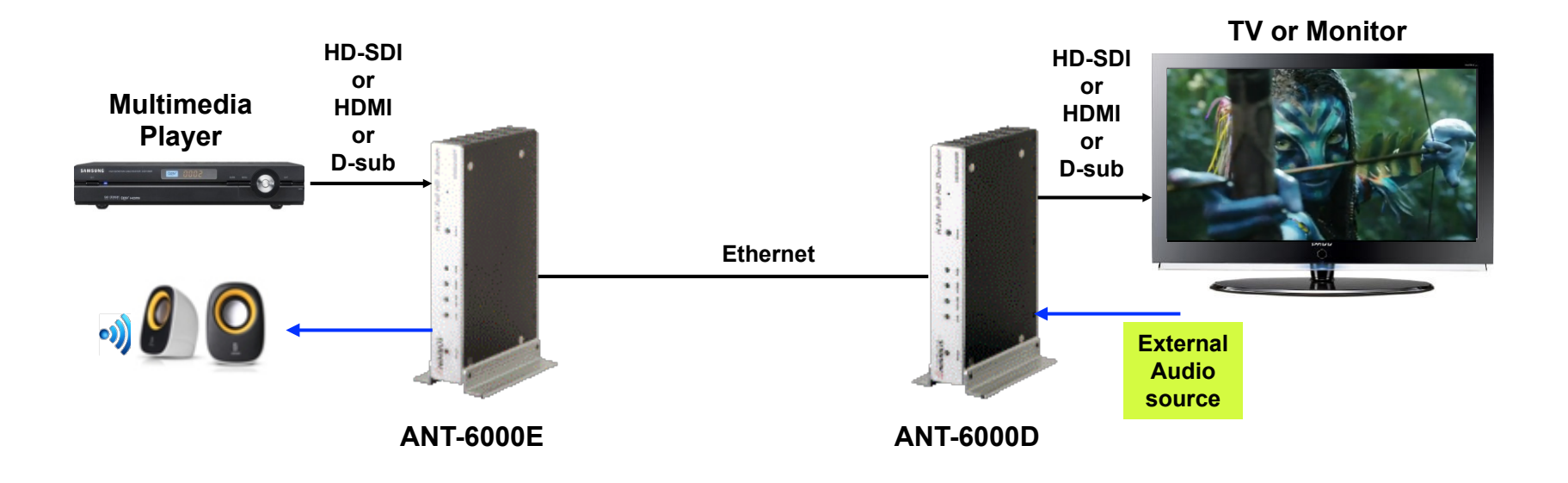

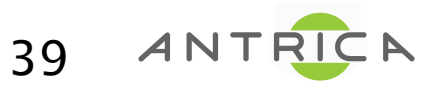

Details subject to change and Firmware version

#### Save Changes

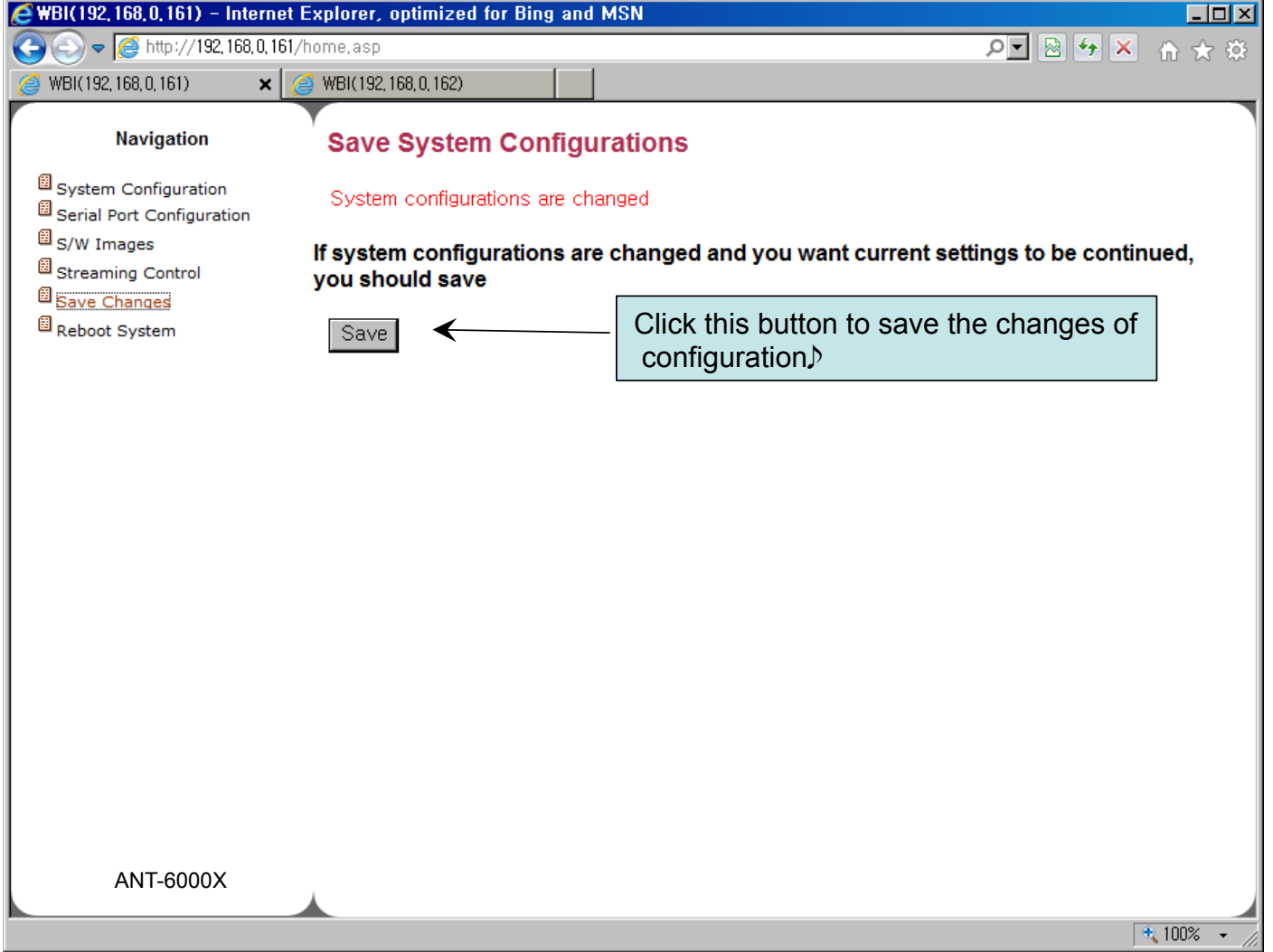

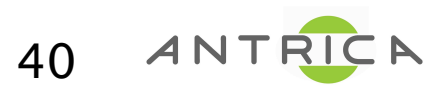

#### Reboot the system : Click the Reboot Button

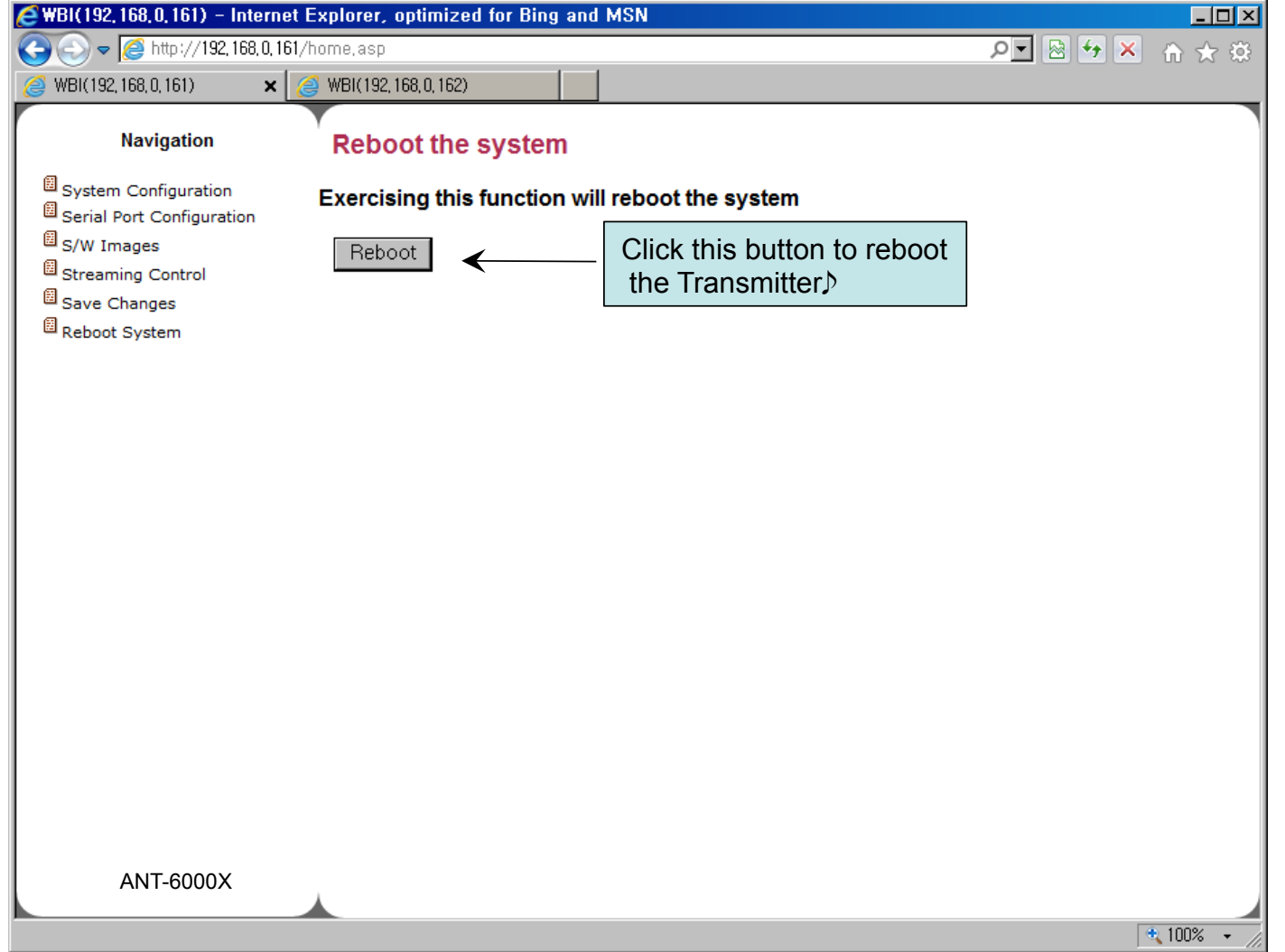

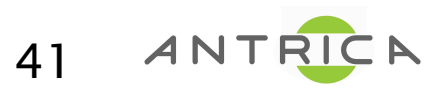

#### RTSP client : in a VLC media player

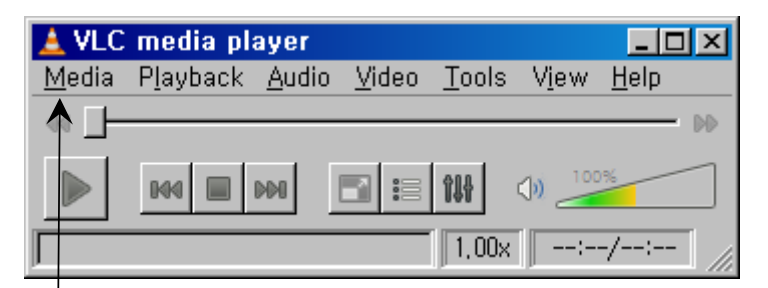

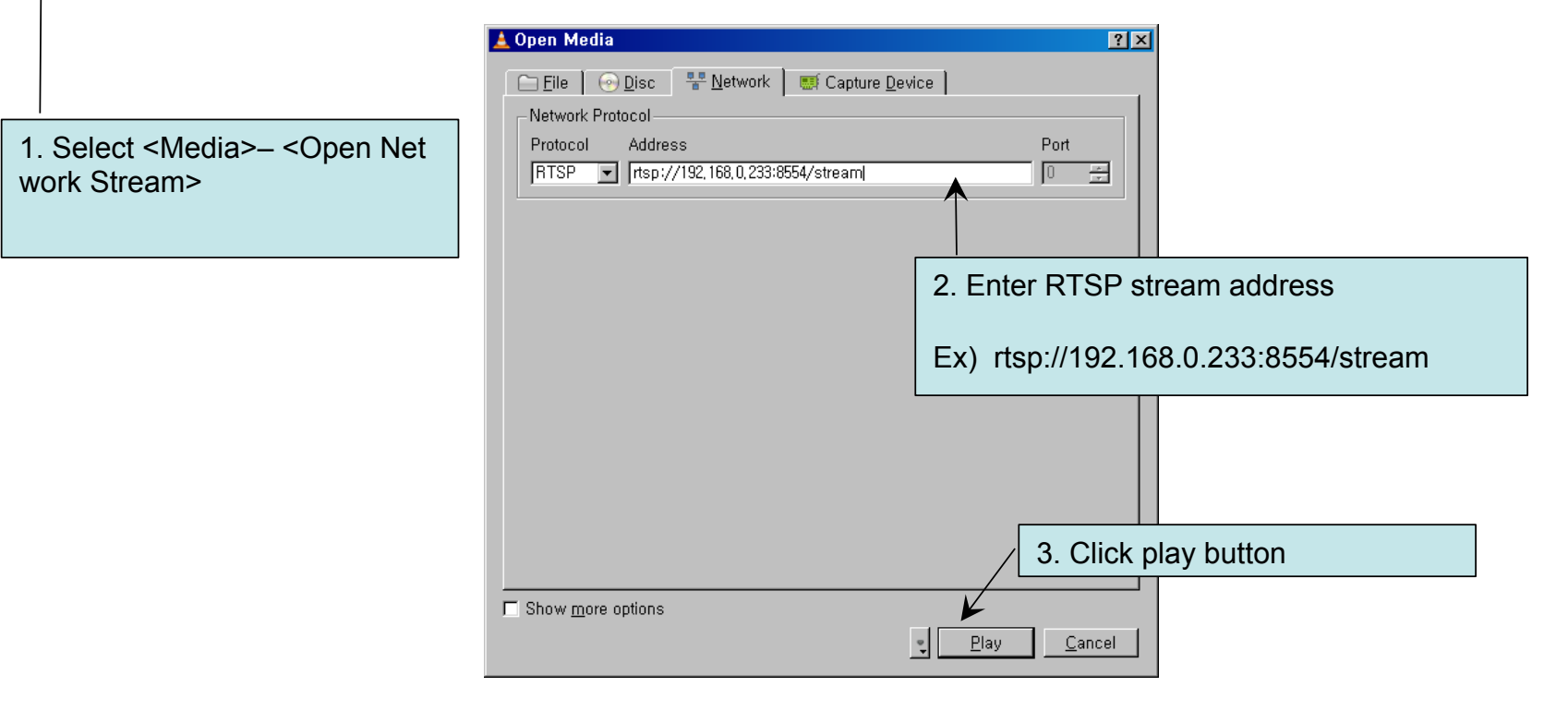

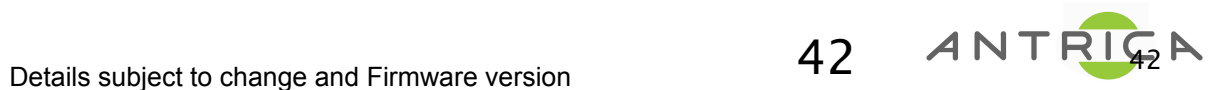

#### RTSP client : in a VLC media player

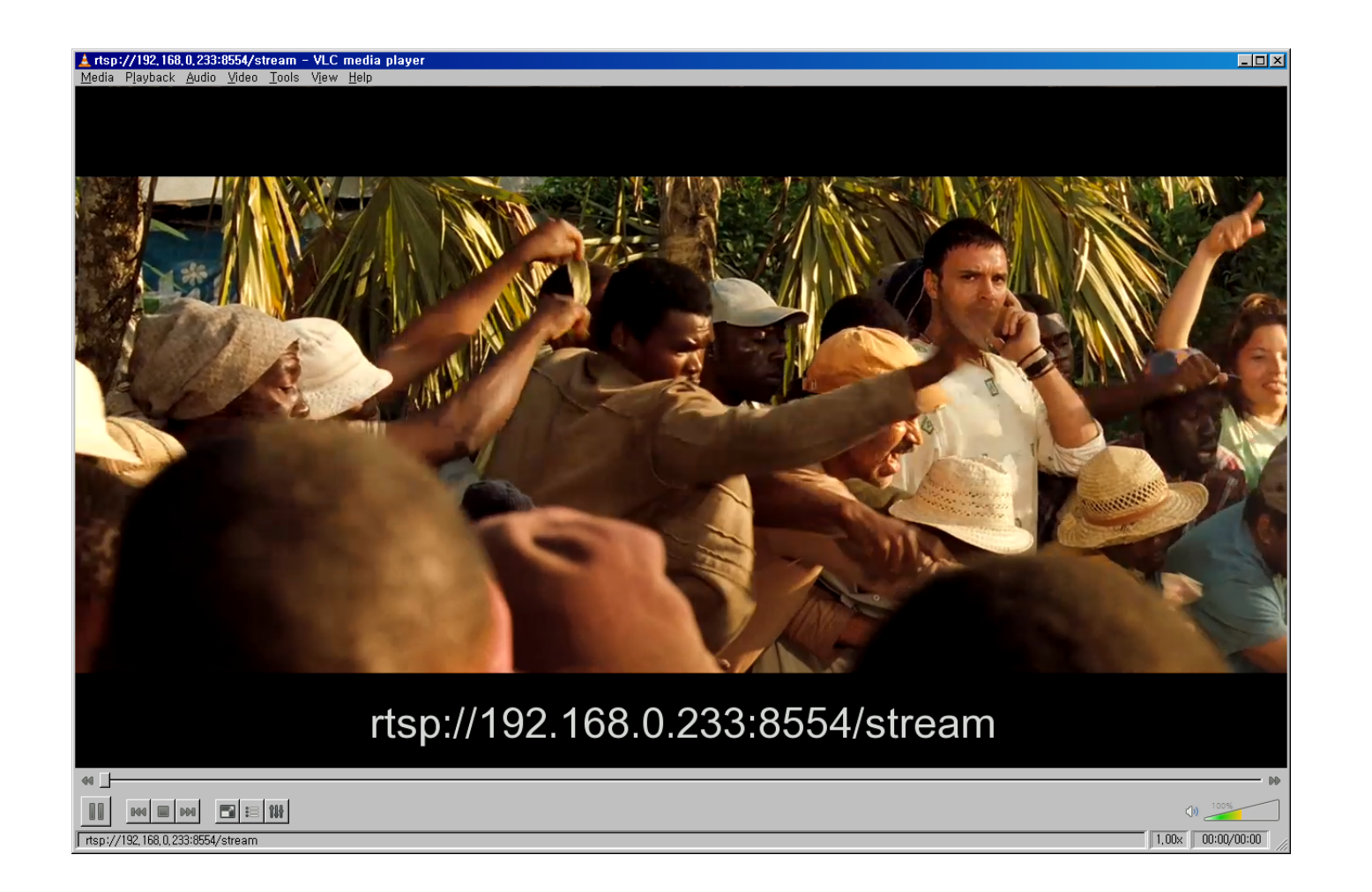

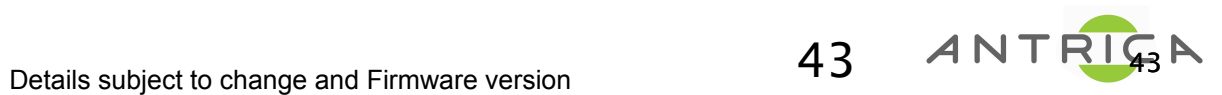

#### TS2UDP client : in a VLC media player

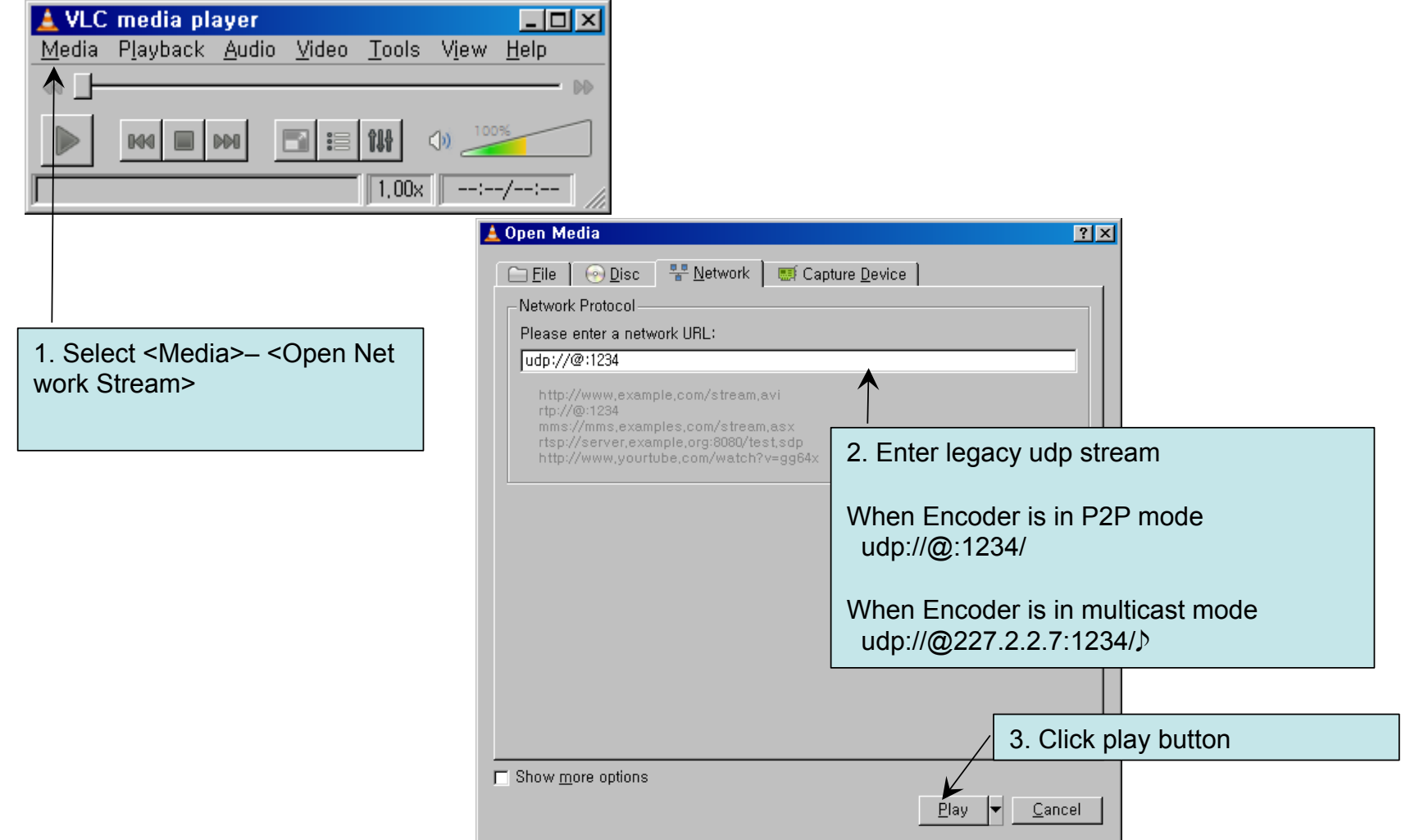

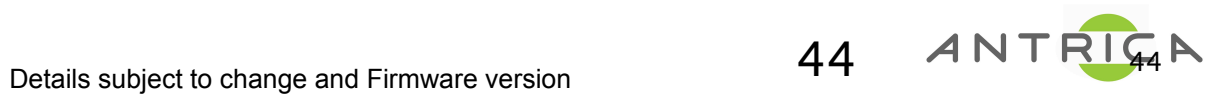

#### TS2UDP client : in a VLC media player

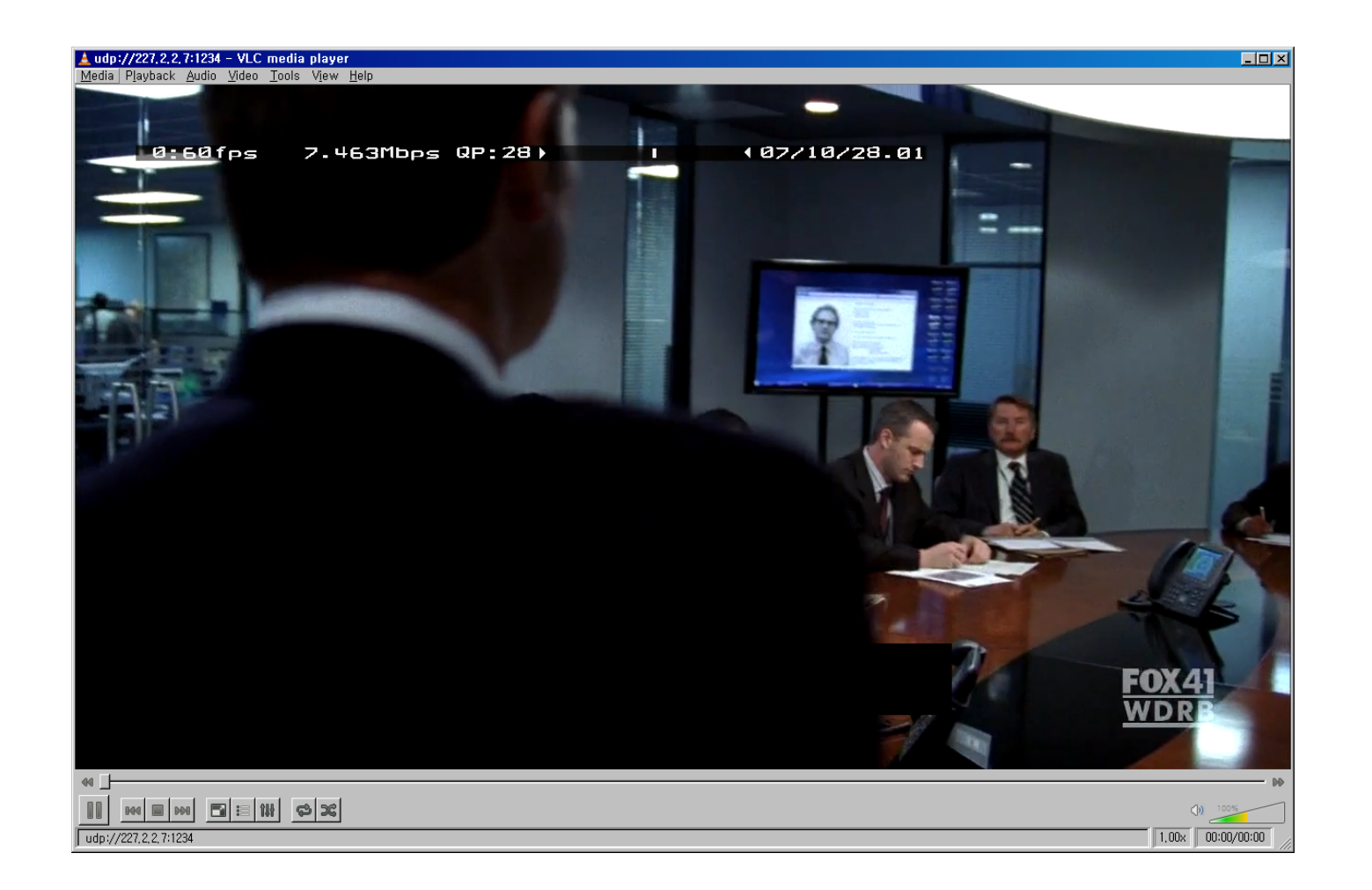

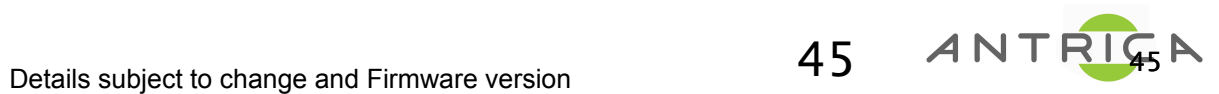

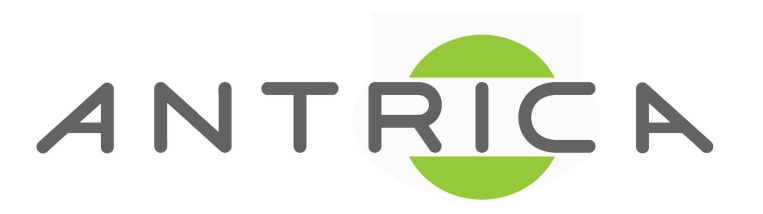

8 Hasting Close

Bray, Berkshire

SL6 2DA

United Kingdom

tel: +44 1628 626098

e: sales@antrica.com

www.antrica.com